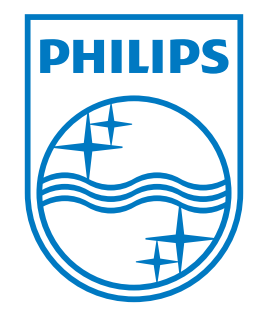

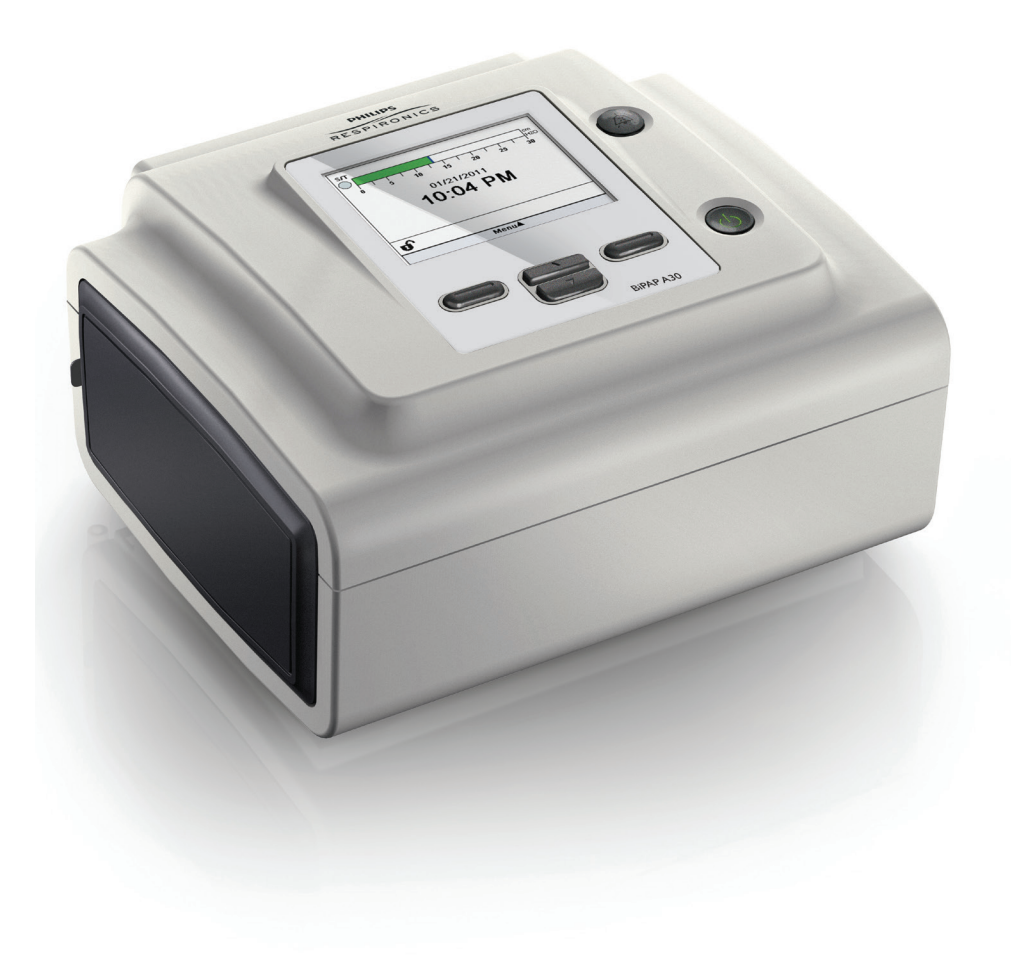

Respironics Inc. 1001 Murry Ridge Lane Murrysville, PA 15668, USA

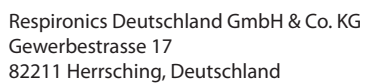

EC REP

 $C \in$ 0123

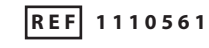

1110503 R04 TP 09/18/2018 German

BIPAP A30 Silver Series | BENUTZERHANDBUCH

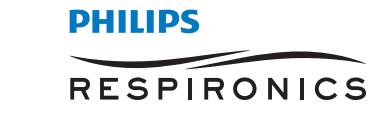

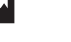

## **NUR FÜR MEDIZINTECHNISCHE BETREUER**

## **Aufrufen der Verschreibungseinstellungsbildschirme**

## **WARNUNG**

*Die auf dieser Seite enthaltenen Informationen sind NUR für medizintechnische Betreuer bestimmt. Diese Seite aus dem Handbuch herausnehmen, bevor dem Patienten das Handbuch gegeben wird.*

## Modi "Voller Menüzugriff" und "Eingeschränkter Menüzugriff"

Das Beatmungsgerät besitzt zwei Menüzugriffsstufen: "Voll" und "Eingeschränkt". Im Modus "Voller Menüzugriff" können alle verfügbaren Einstellungen geändert werden. Im Modus "Eingeschränkter Menüzugriff" kann der Benutzer nur die Verschreibungseinstellungen ändern, die den Patientenkomfort betreffen, wie z.B. "Anstiegszeit" oder "Flex", falls diese als Teil der Verschreibung zur Verfügung stehen. Wenn die Sperreinstellungen im Modus "Voller Menüzugriff" ausgeschaltet werden, können Benutzer diese ändern. Weitere Informationen hierzu sind Kapitel 5 zu entnehmen. Das Beatmungsgerät schaltet automatisch in den Modus "Voller Menüzugriff".

Wenn sich das Gerät im Modus "Eingeschränkter Menüzugriff" befindet, können Sie mit der folgenden Tastensequenz den Modus "Voller Menüzugriff" aufrufen:

- 1. Drücken Sie im Bildschirm "Standby" oder "Überwachung" mehrere Sekunden lang gleichzeitig die Taste "Nach unten" und die Taste "Alarmanzeige/Audiopause". Hierdurch wird das Beatmungsgerät vorübergehend in den Modus "Voller Menüzugriff" geschaltet.
- 2. Wenn Sie diese Tastensequenz im Bildschirm "Überwachung" durchführen, wird das Hauptmenü angezeigt. Wenn Sie sie im Bildschirm "Standby" durchführen, wird der Bildschirm "Setup" angezeigt.
- 3. Durch ein akustisches Signal wird angegeben, dass Sie sich jetzt im Modus "Voller Menüzugriff" befinden.
- 4. Sie können das Menü "Optionen" aufrufen und die Einstellung "Menüzugriff" permanent auf "Voll" ändern. Andernfalls kehrt das Gerät in den Modus "Eingeschränkter Menüzugriff" zurück, wenn Sie die Menübildschirme beendet haben bzw. 1 Minute lang keine Gerätetaste gedrückt wurde.

*Hinweis: Kapitel 5 enthält detaillierte Beschreibungen der Bildschirme "Volles Menü" und "Eingeschränktes Menü".*

*Hinweis: Philips Respironics empfiehlt, dass Sie das Gerät auf den Modus "Eingeschränkter Menüzugriff" zurücksetzen, bevor Sie es wieder dem Patienten geben, damit dieser seine Verschreibungseinstellungen nicht ändern kann.*

Respironics Inc. 1001 Murry Ridge Lane Murrysville, PA 15668, USA Respironics Deutschland GmbH & Co. KG Gewerbestrasse 17 82211 Herrsching, Deutschland**EC** REP

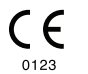

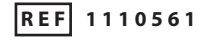

1110503 R04 TP 09/18/2018 German

# Inhaltsverzeichnis

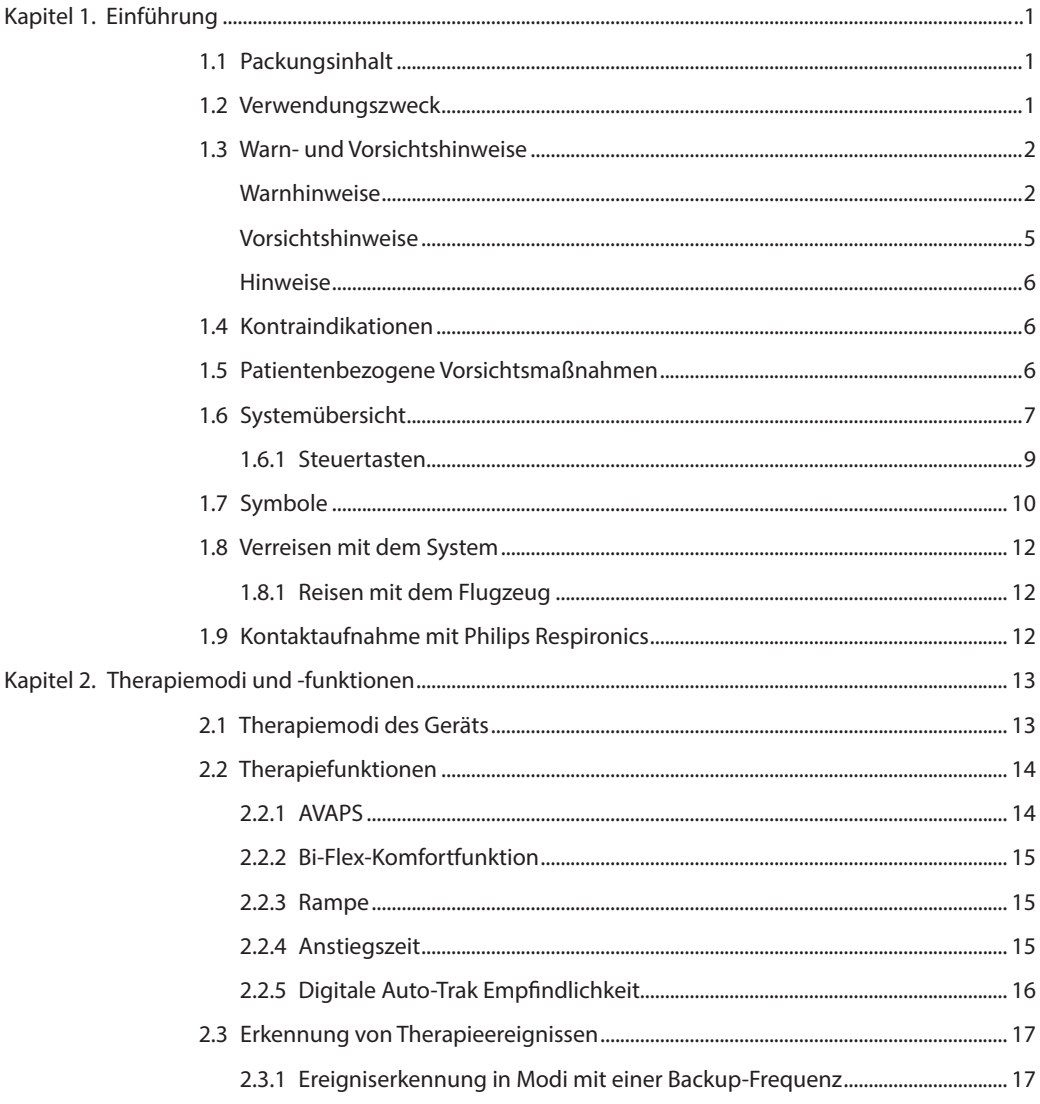

© Koninklijke Philips N.V., 2018. Alle Rechte vorbehalten.

 $\mathbf{i}$ 

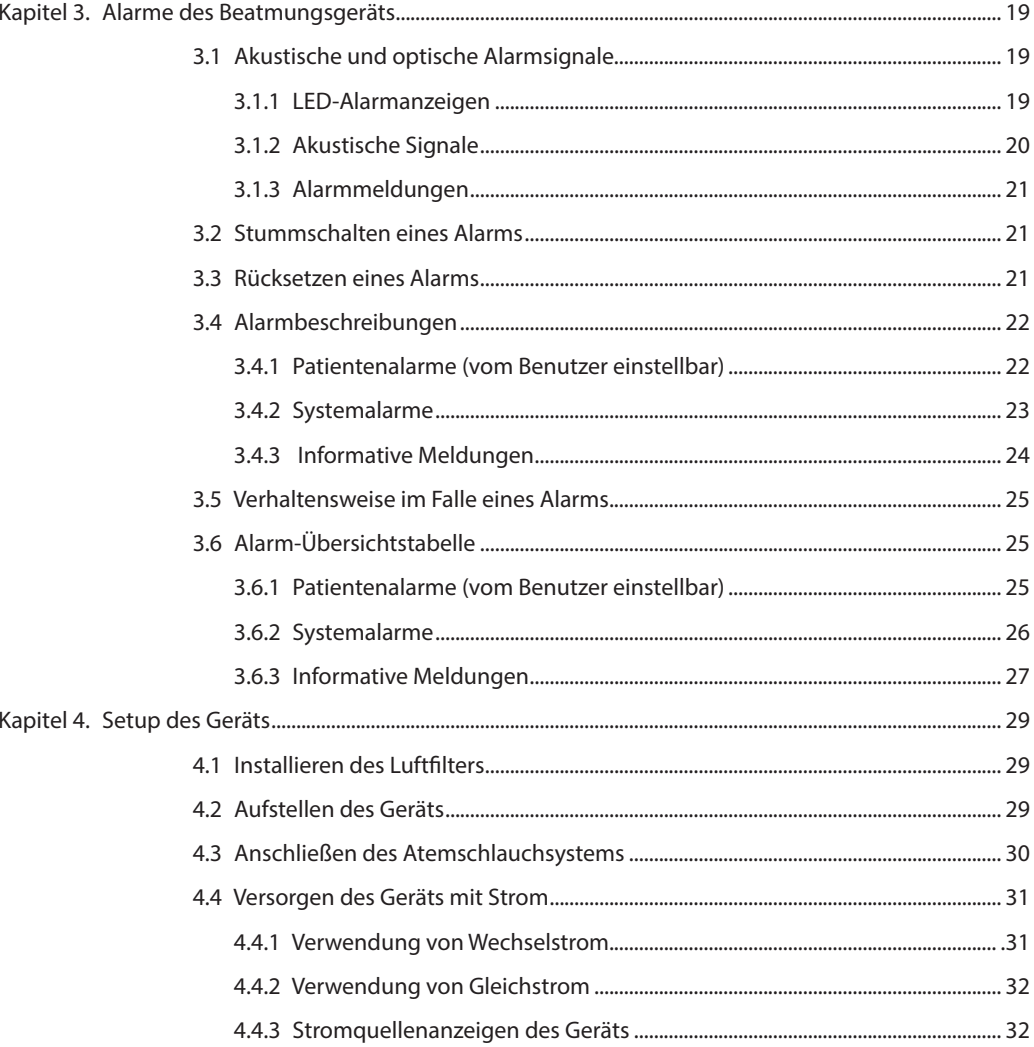

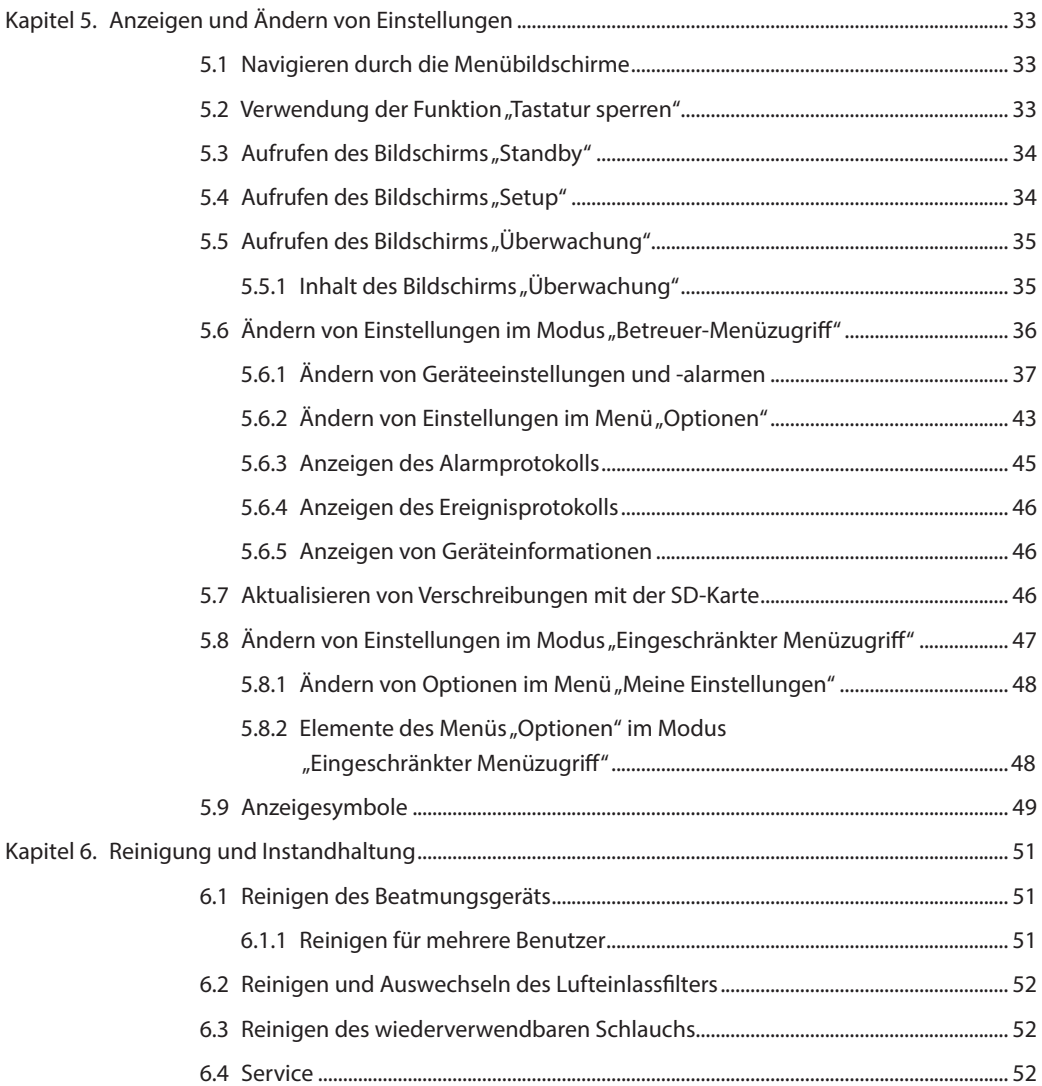

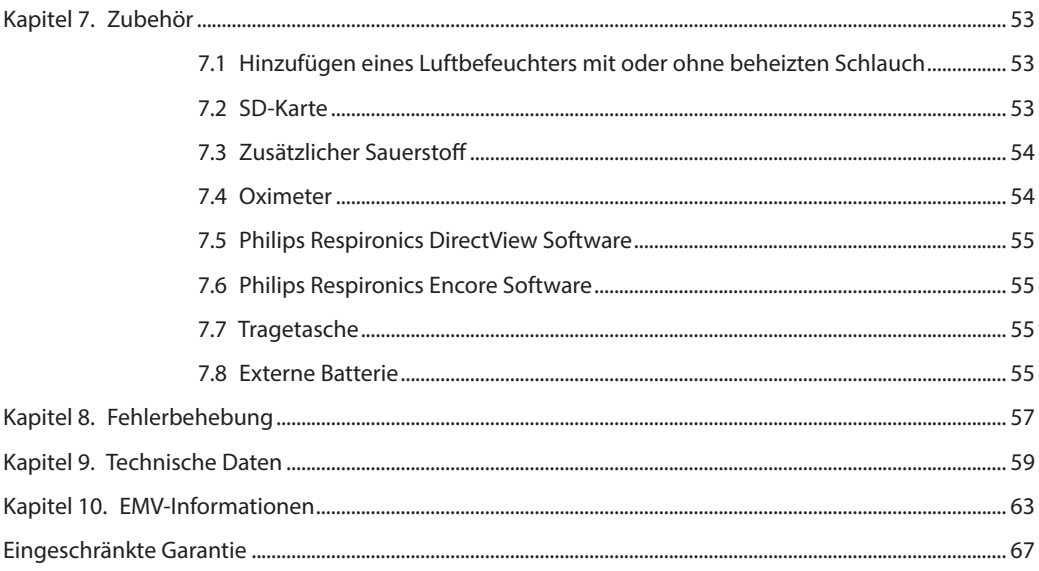

# **1. Einführung**

## **1.1 Packungsinhalt**

Das **BiPAP A30 Silver Series** System umfasst ggf. die folgenden Komponenten. Manche Komponenten sind optionale Zubehörteile, die eventuell nicht mit dem Gerät verpackt sind.

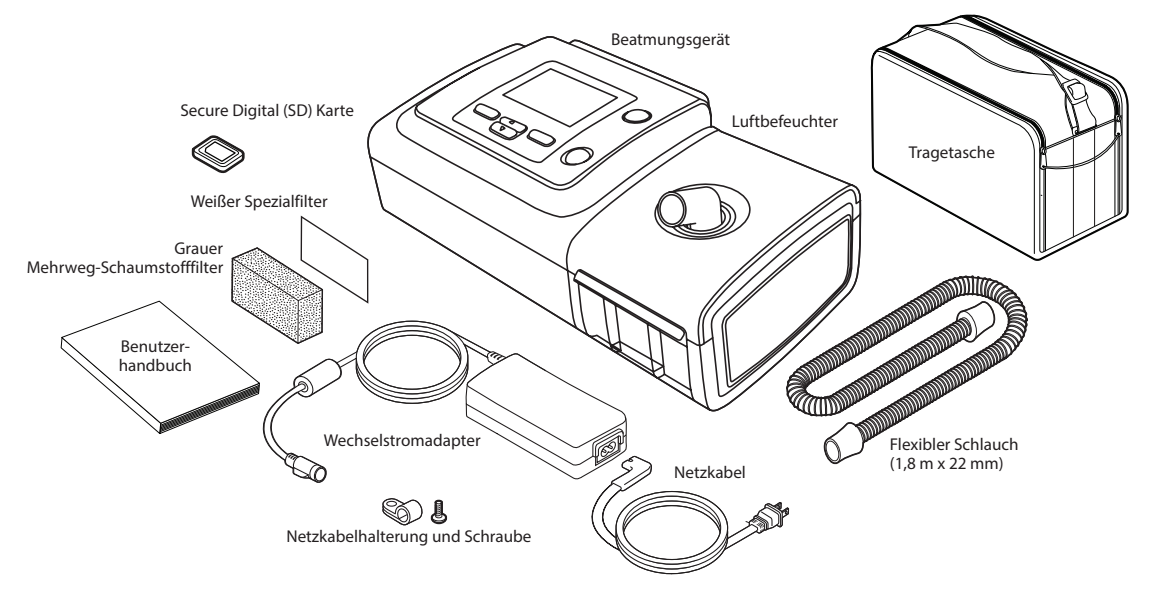

*Hinweis: Der Luftbefeuchter und die Patientenschläuche, die mit diesem Gerät geliefert werden, sehen eventuell anders aus. Der oben abgebildete Luftbefeuchter ist mit nicht beheizten Schläuchen kompatibel.*

## **1.2 Verwendungszweck**

Das BiPAP A30 Silver Series Beatmungsgerät stellt nichtinvasive Beatmungsunterstützung zur Behandlung von Erwachsenen und Kindern bereit, die mehr als 10 kg wiegen und an obstruktiver Schlafapnoe (OSA) und Ateminsuffizienz leiden. Es ist zur Verwendung sowohl zu Hause als auch in klinischen Umgebungen wie Krankenhäusern, Schlaflaboren und Einrichtungen für die subakute Versorgung bestimmt.

## **1.3 Warn- und Vorsichtshinweise**

## **Warnhinweise**

*Eine Warnung bedeutet, dass der Benutzer oder Bediener verletzt werden könnte.*

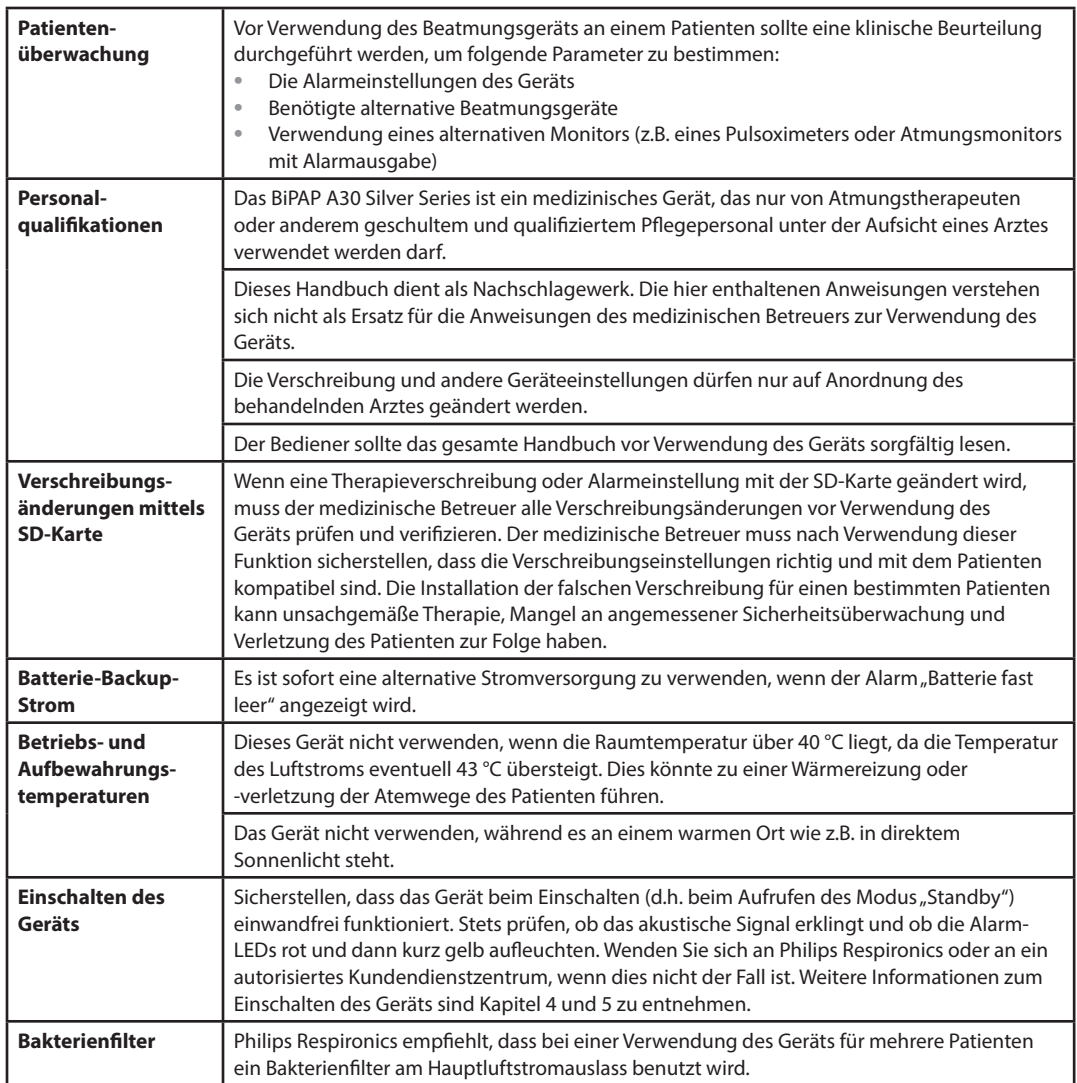

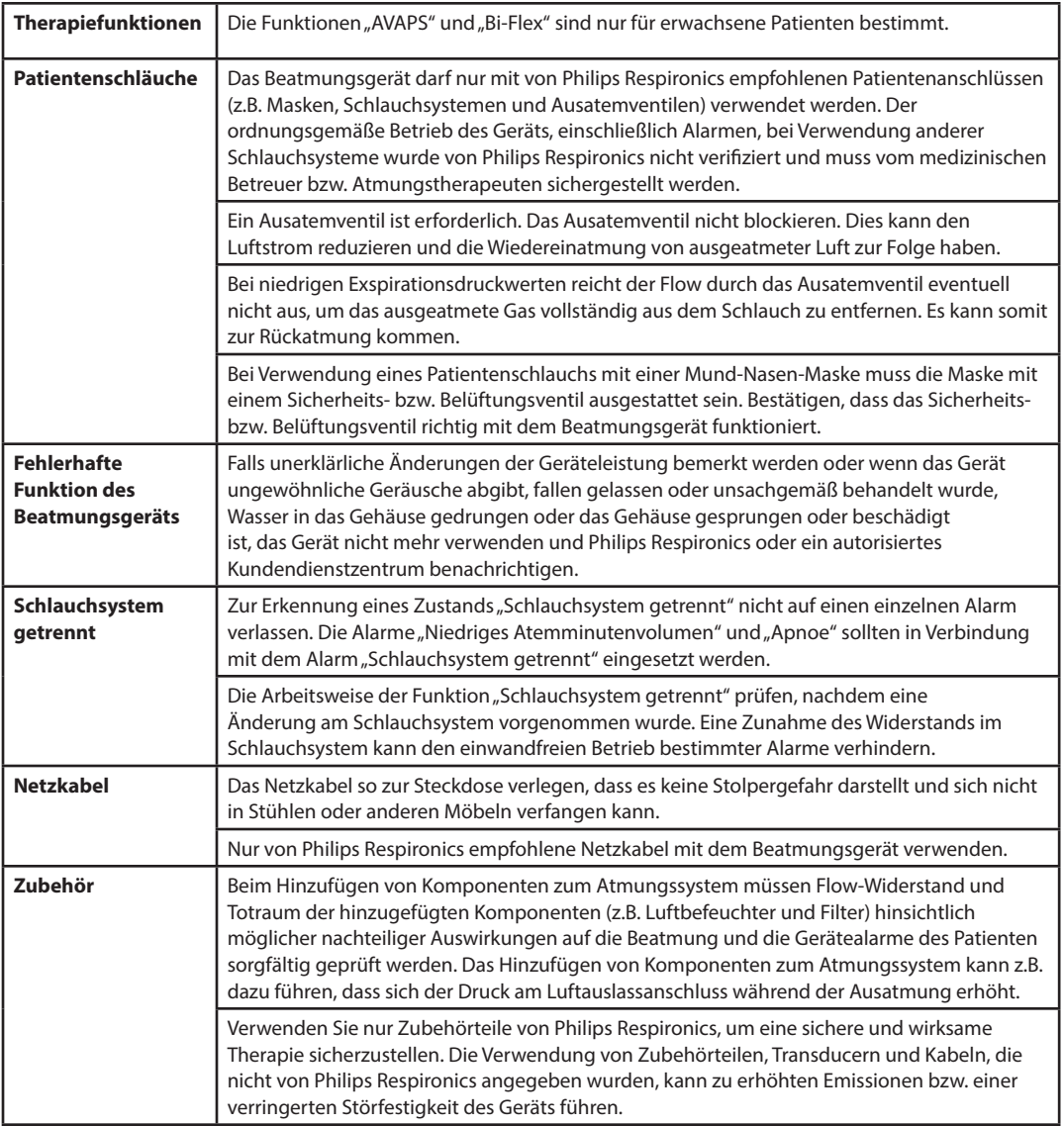

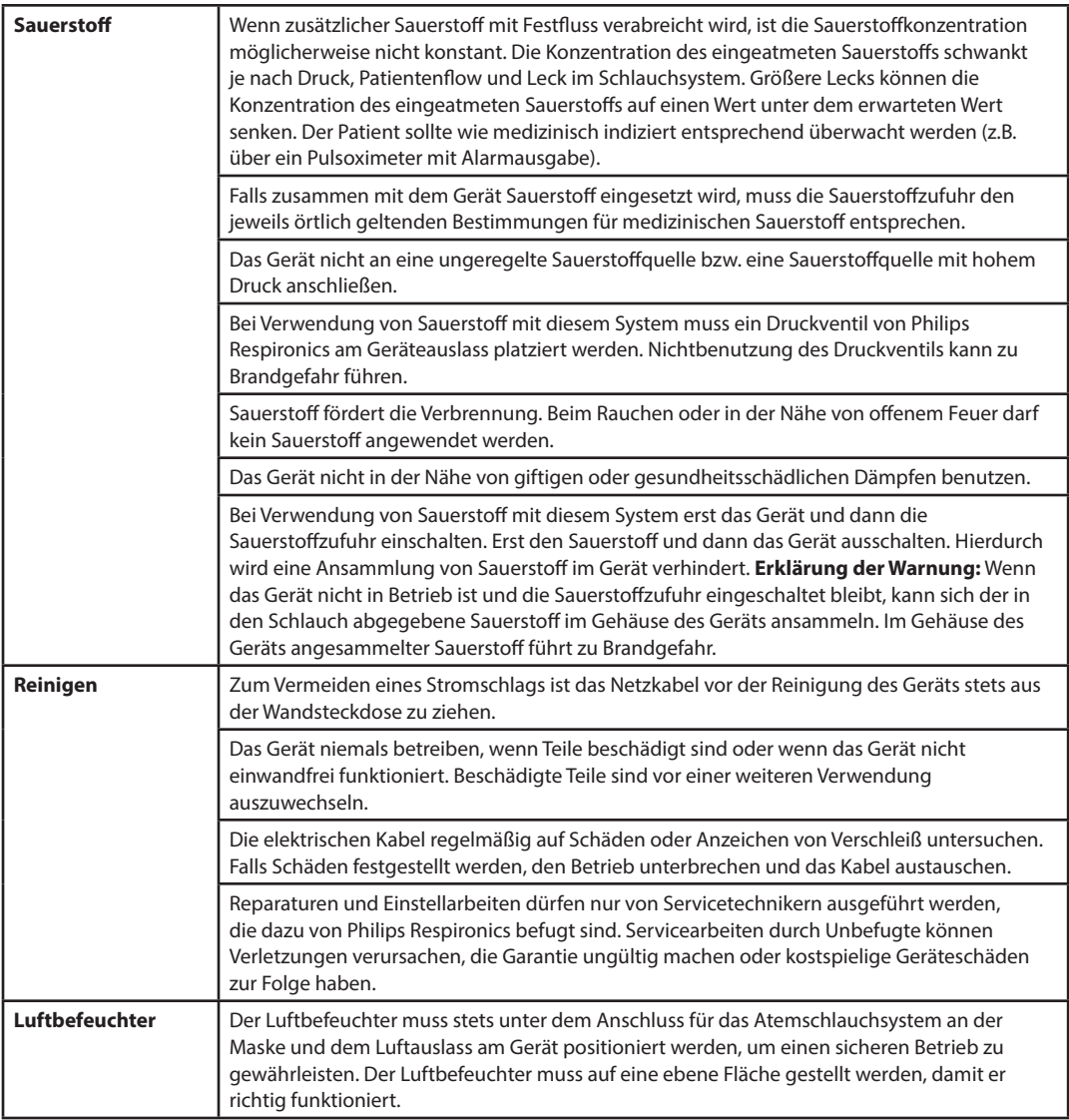

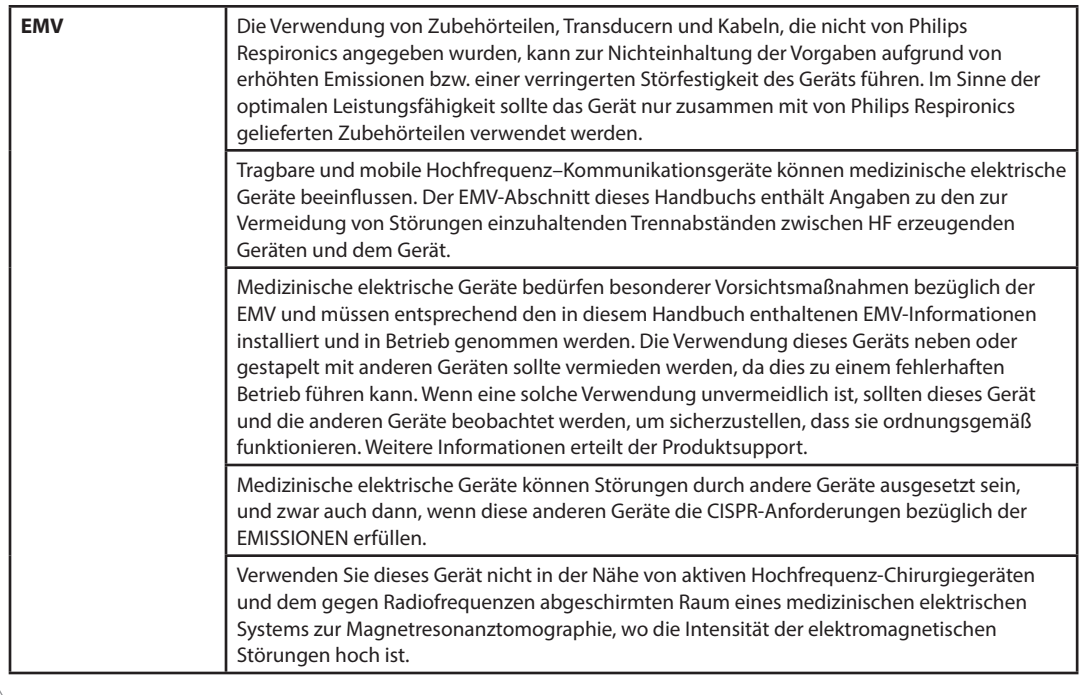

## **Vorsichtshinweise**

*Ein Vorsichtshinweis gibt an, dass das Gerät u.U. beschädigt werden kann.*

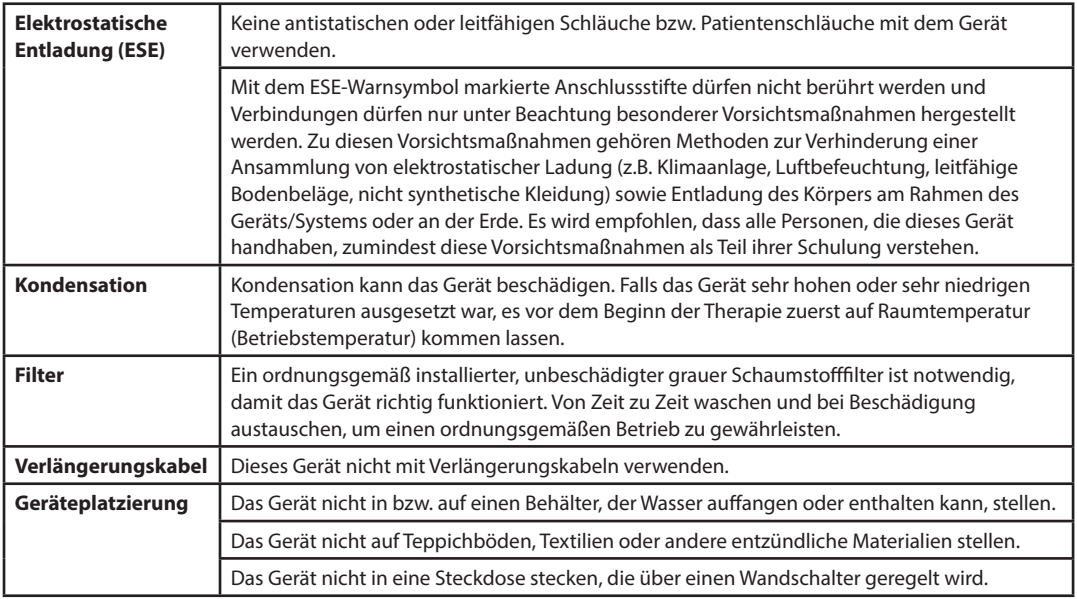

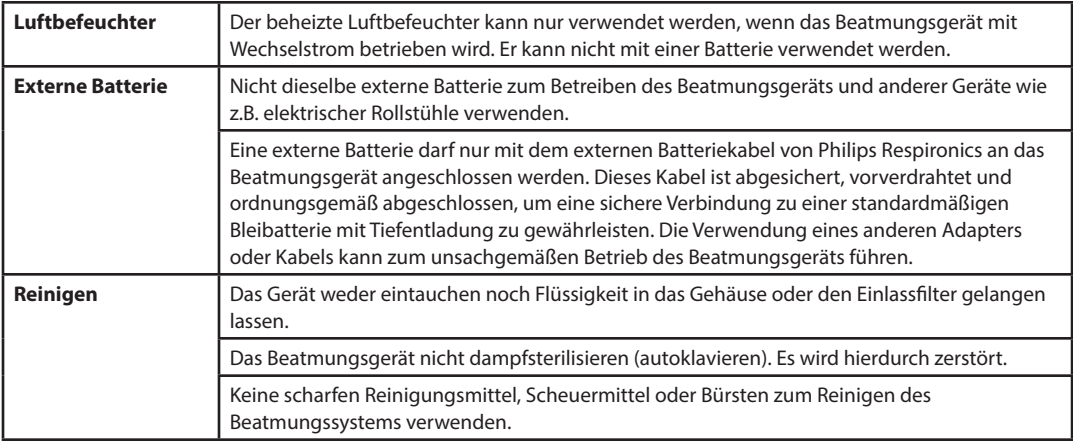

### **Hinweise**

**•** Die dem Patienten oder Bediener zugänglichen Bereiche, der Luftpfad und das Atemschlauchsystem sind ohne DEHP, Naturkautschuklatex und Trockennaturkautschuk hergestellt.

## **1.4 Kontraindikationen**

Falls der Patient eine der folgenden Erkrankungen aufweist, ist vor der Verwendung des Geräts sein medizinischer Betreuer zu konsultieren:

- **•** Unfähigkeit, die Atemwege frei zu halten bzw. Sekret ausreichend auszuscheiden
- **•** Patienten mit Risiko von Aspiration des Mageninhalts
- **•** Akute Nebenhöhlen- oder Mittelohrentzündung diagnostiziert
- **•** Epistaxis mit Aspiration von Blut in die Lunge
- **•** Hypotonie

## **1.5 Patientenbezogene Vorsichtsmaßnahmen**

**•** Informieren Sie unverzüglich den medizinischen Betreuer, wenn ungewöhnliche Schmerzen im Brustkorb, Kurzatmigkeit oder starke Kopfschmerzen auftreten.

- **•** Falls die Anwendung der Maske zu Hautreizungen oder Hautschädigungen führt, sehen Sie in der Anleitung zur Maske nach, was zu tun ist.
- **•** Die folgenden Nebenwirkungen können evtl. bei einer nichtinvasiven positiven Atemwegsdrucktherapie auftreten:
	- **–** Ohrenschmerzen
	- **–** Bindehautentzündung
	- **–** Hautabschürfungen aufgrund nichtinvasiver Patientenanschlüsse
	- **–** Magenaufblähung (Aerophagie)

## **1.6 Systemübersicht**

Das Gerät verbessert die Patientenatmung, indem es Druckluft durch einen Patientenschlauch abgibt. Das Gerät nimmt die Atmungsanstrengung des Patienten wahr, indem es den Luftstrom im Patientenschlauch überwacht, und passt dann seine Leistung an, um die Ein- und Ausatmung zu unterstützen. Man bezeichnet diese Therapieform als Bi-Level-Beatmung. Bei der Bi-Level-Beatmung herrscht beim Einatmen ein höherer Druck (der sogenannte inspiratorische positive Atemwegsdruck oder IPAP) und beim Ausatmen ein niedrigerer Druck (der sogenannte exspiratorische positive Atemwegsdruck oder EPAP). Der höhere Druck erleichtert Ihnen das Einatmen und der niedrigere Druck erleichtert Ihnen das Ausatmen. Das Gerät kann auch ein einziges Druckniveau (den sogenannten kontinuierlichen positiven Atemwegsdruck oder CPAP) abgeben.

Es sind verschiedene Zubehörteile zur Verwendung mit dem Gerät erhältlich. Wenn Sie Zubehörteile erwerben möchten, die nicht zum Lieferumfang Ihres Systems gehören, wenden Sie sich bitte an Ihren medizintechnischen Betreuer. Die nachstehende Abbildung stellt einige der Geräteanschlüsse und -funktionen dar, die in der folgenden Tabelle beschrieben werden.

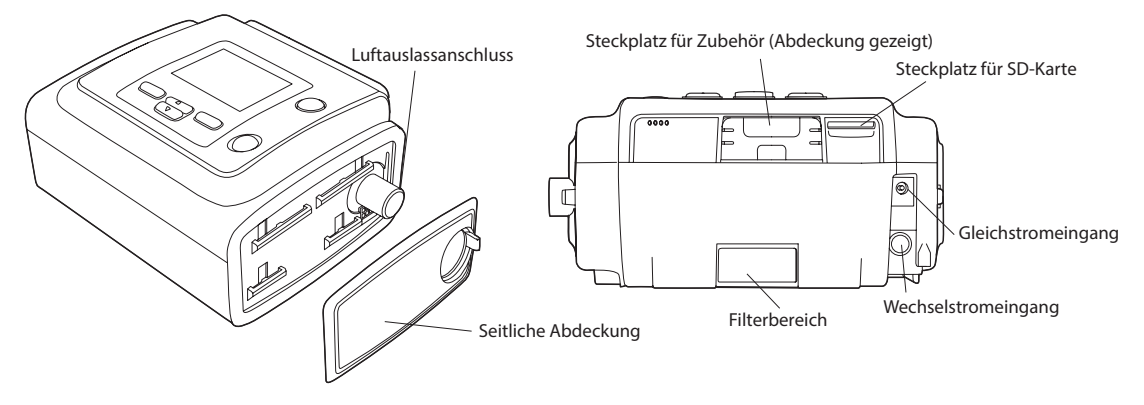

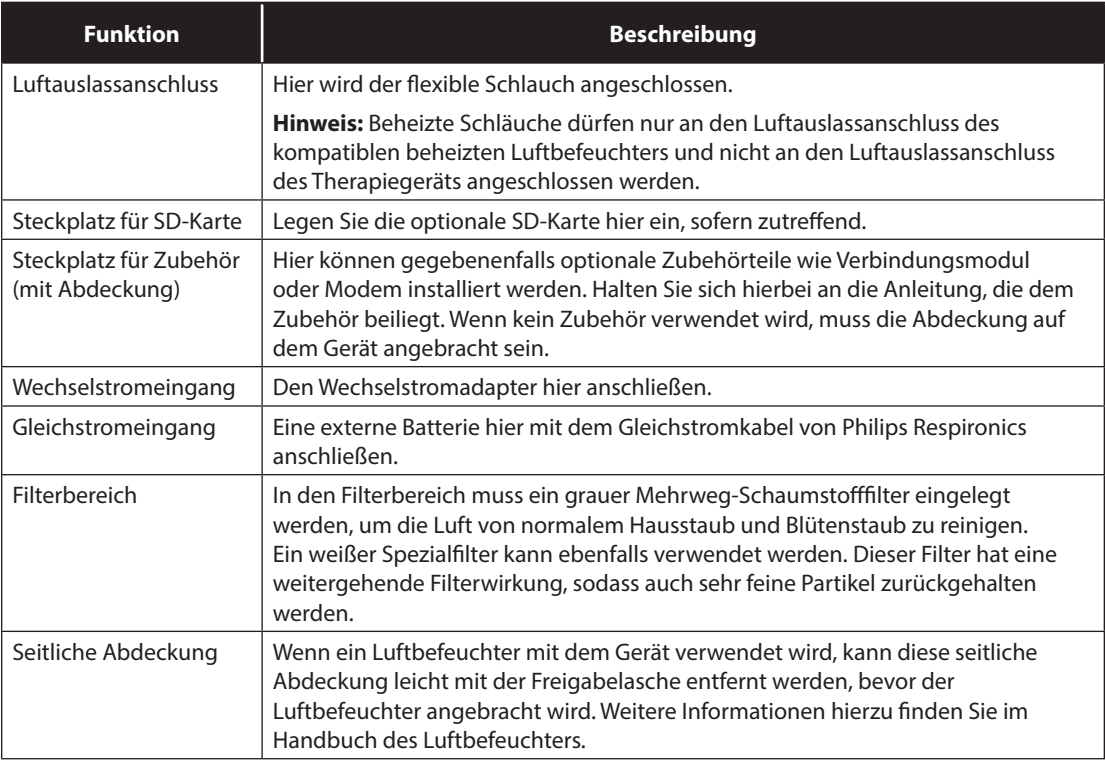

## **1.6.1 Steuertasten**

Taste "Alarmanzeige/Audiopause"  $\overline{\bigcirc}$  S/T AVAPS: 0.5 I٨ cm Anzeigebildschirm  $\frac{1}{15}$  $\frac{1}{20}$ H2O 12/30/2010 **06:12 PM**  $\mathbf{u}$   $\lambda\lambda_1$ 眉 ◢ Rampe Taste "Start/Stopp" Luftbefeuchter Menü  $\Delta$  $\subset$ Linke Taste  $\overline{\triangledown}$ Taste "Nach oben/Nach unten" Rechte Taste

Die nachstehende Abbildung zeigt den Anzeigebildschirm und die primären Steuertasten auf dem Gerät.

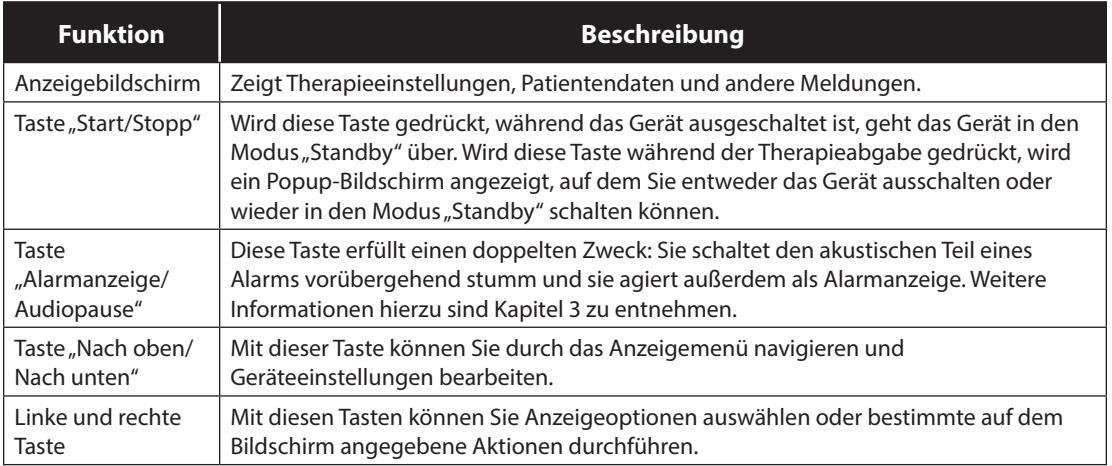

## **1.7 Symbole**

Die folgenden Symbole erscheinen u.U. auf dem Gerät oder auf den im Lieferumfang enthaltenen Zubehörteilen.

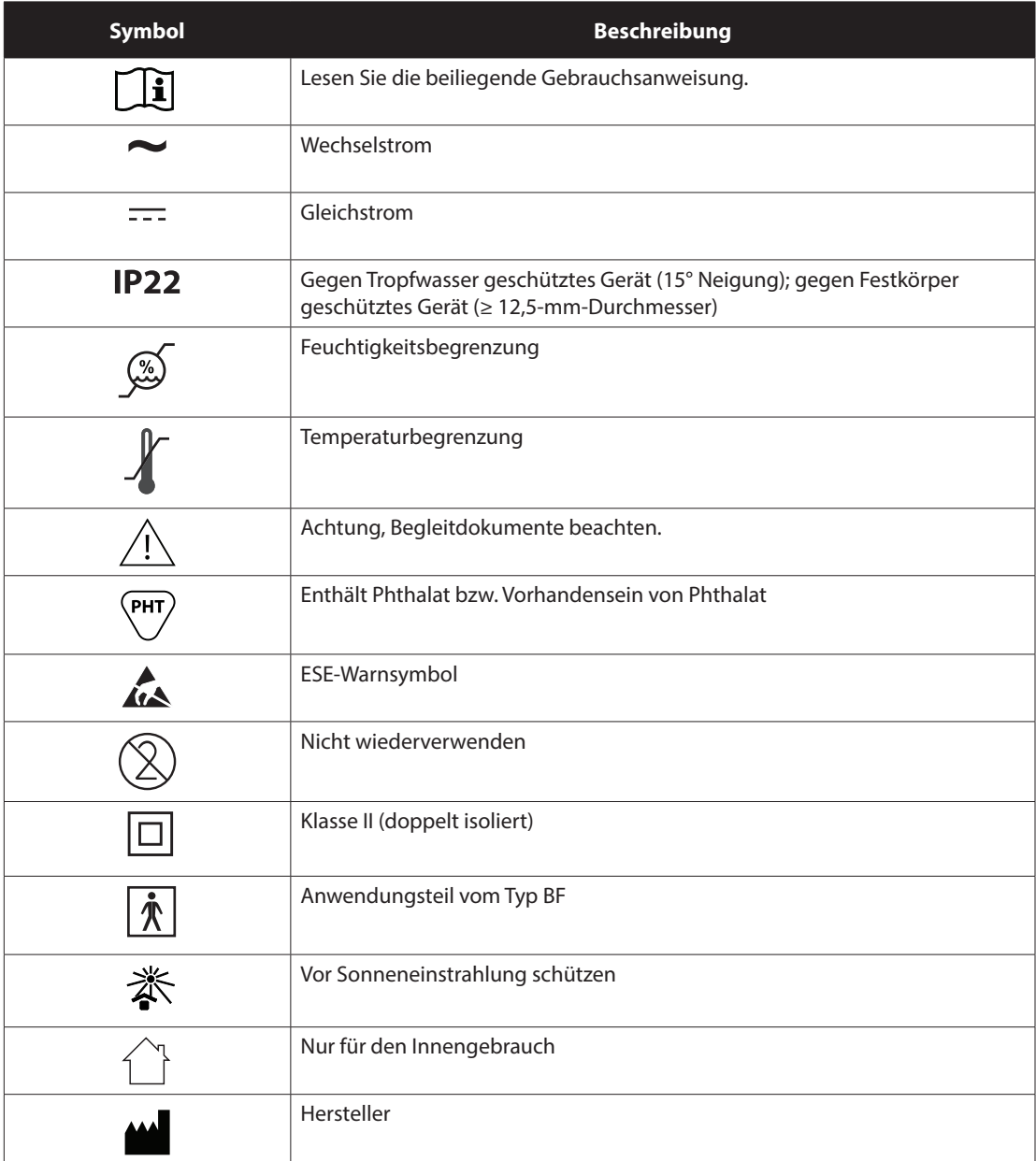

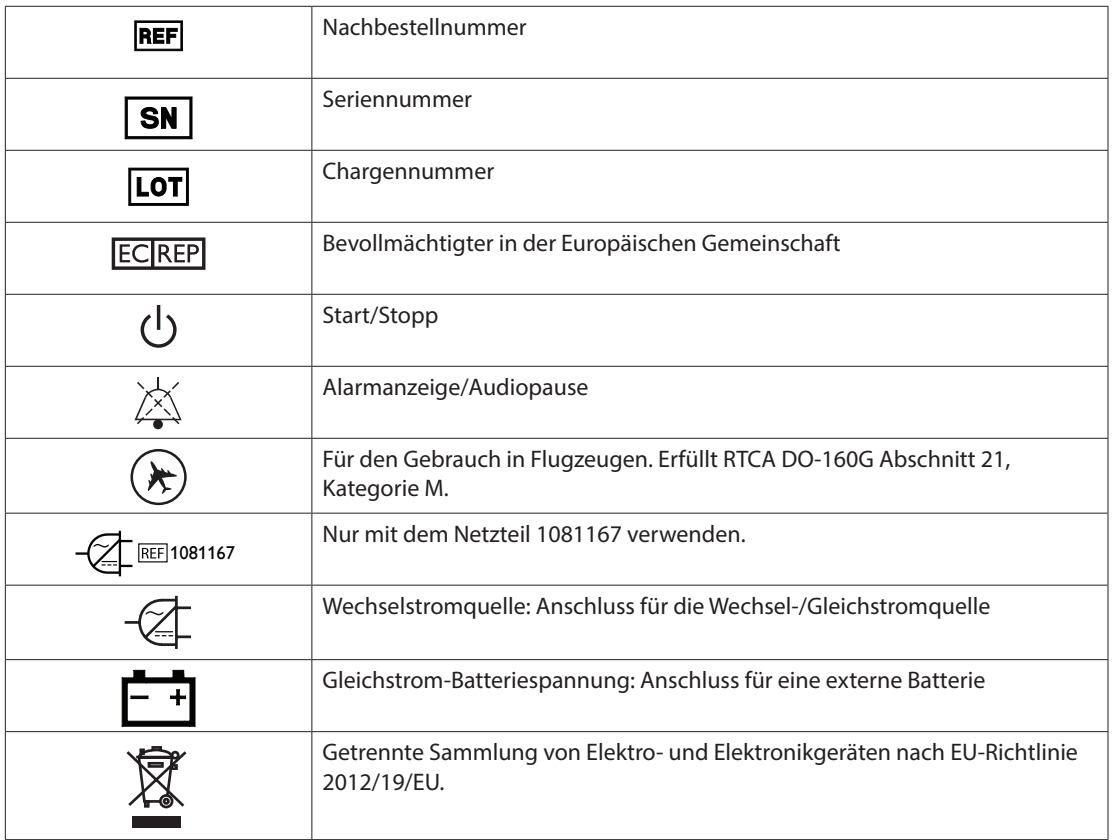

## **1.8 Verreisen mit dem System**

Um die Abfertigung an Flughafen-Checkpoints zu erleichtern, befindet sich an der Unterseite des Geräts ein Schild, das es als medizinisches Gerät ausweist. Es kann auch hilfreich sein, dieses Handbuch mit sich zu führen, damit Sie dem Sicherheitspersonal das Gerät besser erklären können.

Falls Sie in ein Land verreisen, in dem eine andere als die momentan verwendete Netzspannung gilt, benötigen Sie eventuell ein anderes Netzkabel oder einen Reise-Steckeradapter, damit Ihr Netzkabel an die Steckdosen im Zielland angepasst werden kann.

## **1.8.1 Reisen mit dem Flugzeug**

Das Gerät eignet sich für die Verwendung in Flugzeugen, wenn es über eine Wechsel- oder Gleichstromquelle betrieben wird.

*Hinweis: Das Gerät darf nicht im Flugzeug verwendet werden, wenn Modems oder Luftbefeuchter installiert sind.*

## **1.9 Kontaktaufnahme mit Philips Respironics**

Wenn Ihr Gerät gewartet werden muss, wenden Sie sich bitte an die Kundendienstabteilung von Philips Respironics unter der Nummer +1-724-387-4000 oder +49 8152 93060.

Respironics Inc. 1001 Murry Ridge Lane Murrysville, PA 15668, USA

Respironics Deutschland GmbH & Co. KG Gewerbestrasse 17 82211 Herrsching, Deutschland

# **2. Therapiemodi und -funktionen**

## **2.1 Therapiemodi des Geräts**

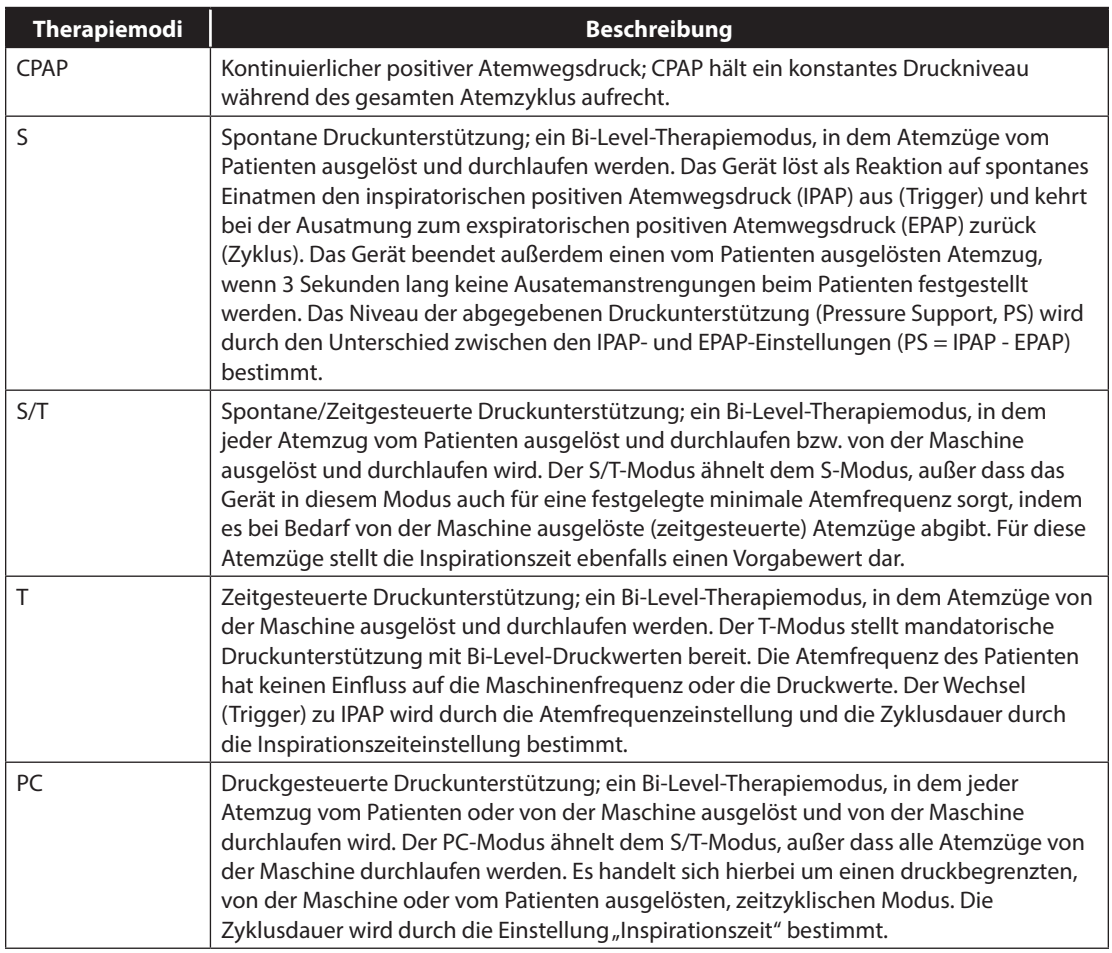

## **2.2 Therapiefunktionen**

Je nach der für Sie verschriebenen Therapie bietet das Gerät die folgenden Therapiefunktionen.

## **2.2.1 AVAPS**

Sofern die Funktion "Average Volume Assured Pressure Support" (Druckunterstützung mit gesichertem Durchschnittsvolumen, AVAPS) eingeschaltet ist, steht sie im S-, S/T-, PC- und T-Modus zur Verfügung. Mit dieser Funktion können Patienten ein Atemzugvolumen (V<sub>T</sub>) aufrechterhalten, das dem Zielatemzugvolumen (Einstellung "Atemzugvolumen" in AVAPS) entspricht bzw. dieses übersteigt, indem die Druckunterstützung (PS) des Patienten automatisch geregelt wird. Die Funktion "AVAPS" passt PS an, indem das IPAP-Niveau zwischen der Mindesteinstellung (IPAP Min) und der Höchsteinstellung (IPAP Max) variiert wird.

Der AVAPS-Algorithmus im BiPAP A30 Silver Series enthält eine Verbesserung, mit der das Zielatemzugvolumen genauer erreicht und aufrechterhalten werden kann. Die Muskelanstrengung eines spontanen Atemzugs führt normalerweise zu einem größeren Atemzugvolumen als ein beim gleichen Druck verabreichter, von der Maschine ausgelöster Atemzug. Der neue AVAPS-Algorithmus erhöht den Druck bei von der Maschine ausgelösten Atemzügen leicht, um diesen Unterschied auszugleichen. Darüber hinaus "lernt" der Algorithmus während der Nacht, wie hoch der korrekte zusätzliche Druck ist, den er auf von der Maschine ausgelöste Atemzüge anwenden muss.

Falls "IPAP Max" erreicht wird und das Atemzugvolumen unter dem Zielwert liegt, wird der Alarm "Vte niedrig" ausgelöst (sofern dieser eingeschaltet ist).

Bei aktivierter Funktion "Rampe" hat diese Vorrang gegenüber der Funktion "AVAPS". Nach Abschluss der Rampenfunktion wird AVAPS fortgesetzt.

### **AVAPS-Frequenz**

Mit der Einstellung "AVAPS-Frequenz" können Sie die maximale Frequenz anpassen, bei der sich die Druckunterstützung automatisch ändert, damit das Zielatemzugvolumen erreicht wird. Die tatsächliche Frequenz kann je nachdem, wie groß der Unterschied zwischen dem aktuellen geschätzten Atemzugvolumen und dem Zielatemzugvolumen ist, kleiner als diese Höchsteinstellung sein. Bei einer höheren Frequenz kann der AVAPS-Algorithmus die Druckunterstützung schneller ändern, damit das Zielatemzugvolumen erreicht wird. Sie kann auf einen Wert zwischen 0,5 cmH<sub>2</sub>O pro Minute und 5,0 cmH<sub>2</sub>O pro Minute in Schritten von 0,5 cmH<sub>2</sub>O pro Minute eingestellt werden.

## **2.2.2 Bi-Flex-Komfortfunktion**

Das Gerät stellt im S-Modus eine Komfortfunktion mit der Bezeichnung "Bi-Flex" bereit, sofern diese eingeschaltet ist. Das Bi-Flex-Attribut passt die Therapie an, indem es eine leichte Druckentlastung während der späteren Phasen der Einatmung und während der aktiven Ausatmung (zu Beginn der Ausatmung) bereitstellt. Die Druckentlastung wird in den Bi-Flex-Stufen 1, 2 und 3 zunehmend stärker. Sie findet am Ende der Einatmung und zu Beginn der Ausatmung statt.

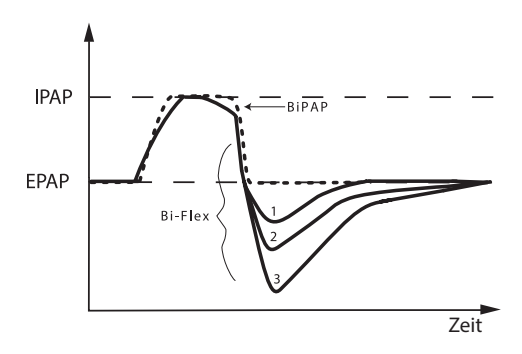

#### **2.2.3 Rampe**

Das Gerät ist mit einer linearen Rampenfunktion (sofern eingeschaltet) ausgestattet. Die Funktion "Rampe" reduziert den Druck und erhöht den Druck dann allmählich auf die verschriebene Druckeinstellung, damit der Patient leichter einschlafen kann.

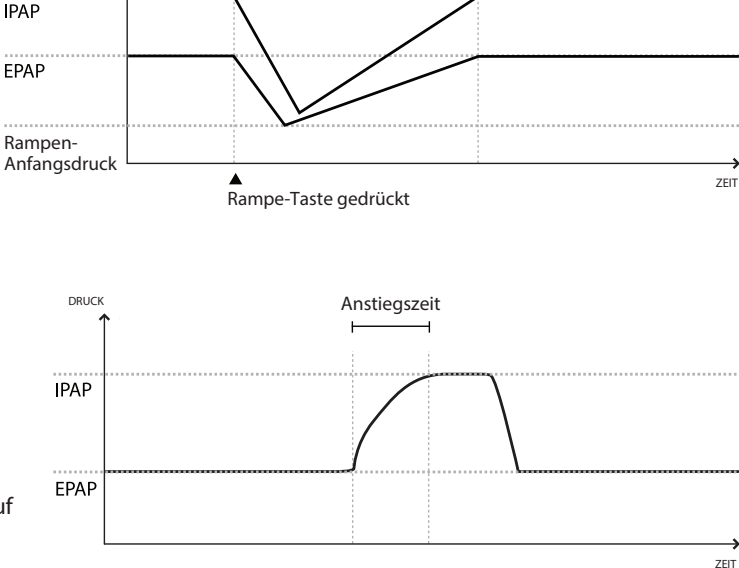

Rampendauer

## **2.2.4 Anstiegszeit**

Das Gerät stellt im S-, S/T-, T- und PC-Modus eine Funktion mit der Bezeichnung "Anstiegszeit" bereit, sofern diese eingeschaltet ist. Bei der Anstiegszeit handelt es sich um die Zeitspanne, die das Gerät zum Wechseln von der exspiratorischen Druckeinstellung auf die inspiratorische Druckeinstellung benötigt. Die Anstiegszeitstufen 1, 2, 3, 4, 5 und 6 bedeuten jeweils eine

langsamere Reaktion des Druckanstiegs, der zu Beginn der Einatmung stattfindet. Stufe 1 ist die schnellste Anstiegszeit und Stufe 6 die langsamste. Stellen Sie die Anstiegszeit auf den Wert ein, der für den Patienten am komfortabelsten ist. Die Anstiegszeit lässt sich nicht verstellen, wenn "Bi-Flex" eingeschaltet ist.

DRUCK

## **2.2.5 Digitale Auto-Trak Empfindlichkeit**

Ein wichtiges Merkmal des Geräts ist seine Fähigkeit, unbeabsichtigte Leckagen im System zu erkennen und auszugleichen und dann seine Trigger- und Zyklus-Algorithmen automatisch anzupassen, um eine optimale Leistung bei Vorhandensein von Leckagen aufrechtzuerhalten. Diese Funktion wird als "Digitale Auto-Trak Empfindlichkeit" bezeichnet.

#### **Leckkompensation**

Das Gerät überwacht den Flow kontinuierlich und passt den geschätzten Patientenflow bei sich ändernden Lecks im Schlauchsystem an. Die Kompensation sorgt für eine bessere Abschätzung des Patientenflows, der zum Verfolgen des Atemmusters des Patienten und zum Berechnen flowbasierter Parameter wie z.B. Atemzugvolumen (Ausatmung) eingesetzt wird.

#### **Empfindlichkeit**

Da eine vordefinierte Empfindlichkeitsschwelle die Synchronität zwischen Patient und Maschine bei sich ändernden Atmungsanstrengungen und Leckagen im Schlauchsystem nicht garantieren kann, verfolgt das Gerät kontinuierlich die Atemmuster des Patienten und passt die Empfindlichkeitsschwelle automatisch an, um optimale Empfindlichkeit bei sich ändernden Atemmustern oder Leckagen im Schlauchsystem zu gewährleisten.

## **2.3 Erkennung von Therapieereignissen**

Das Gerät überwacht die Atmung und stellt Apnoen, Hypopnoen und andere Therapieereignisse (sofern verfügbar) fest.

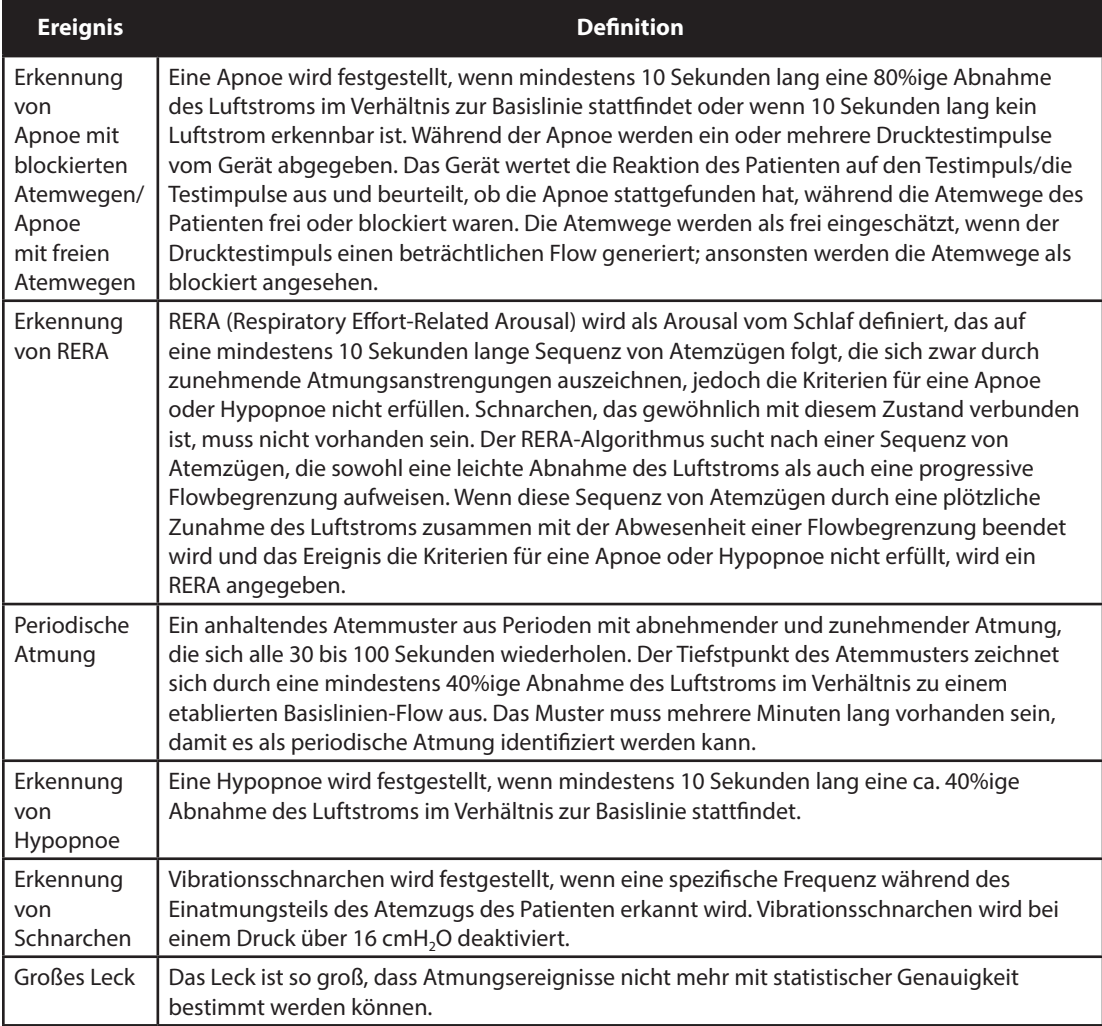

## **2.3.1 Ereigniserkennung in Modi mit einer Backup-Frequenz**

Falls das Gerät in einem Modus betrieben wird, der seinen eigenen Backup-Atemzug bereitstellt (wie z.B. S/T-, PC- oder T-Modus), gibt das Gerät den Testimpuls NICHT ab. Stattdessen verwendet es den Backup-Atemzug der Maschine und wertet diesen in Bezug auf den Typ der Apnoe aus (sofern überhaupt eine Apnoe vorliegt).

# **3. Alarme des Beatmungsgeräts**

Es gibt drei Arten von Alarmen:

- **•** Hohe Priorität Der Bediener muss unverzüglich eingreifen.
- **•** Mittlere Priorität Der Bediener muss rasch eingreifen.
- **•** Niedrige Priorität Zur Kenntnisnahme durch den Bediener. Diese Alarme machen Sie darauf aufmerksam, dass sich der Status des Beatmungsgeräts geändert hat.

#### Zusätzlich zeigt das Beatmungsgerät auch informative Meldungen und Bestätigungshinweise an. Diese weisen Sie auf Zustände hin, die Ihre Aufmerksamkeit erfordern, stellen aber keine Alarmzustände dar.

*Hinweis: Falls mehrere Alarme gleichzeitig auftreten, werden alle Alarme bearbeitet und angezeigt. Die Alarme werden jedoch zuerst nach Priorität und dann nach Auftreten sortiert, wobei die neuesten Alarme mit der höchsten Priorität ganz oben in der Liste erscheinen. Die Alarme werden in der nachstehenden Reihenfolge angezeigt: hohe Priorität, mittlere Priorität, niedrige Priorität und informative Meldungen.*

*Hinweis: Nicht alle Alarme stehen in jedem Therapiemodus zur Verfügung; manche Alarme hängen vom jeweiligen Modus ab.*

## **3.1 Akustische und optische Alarmsignale**

#### Wenn ein Alarmzustand eintritt:

- Leuchtet die Alarm-LED auf der Taste "Alarmanzeige/Audiopause" auf
- **•** Erklingt der akustische Alarm
- **•** Erscheint eine Meldung zur Art des Alarms auf dem Bildschirm

Diese Anzeigen bzw. Meldungen werden nachstehend ausführlich beschrieben.

### **3.1.1 LED-Alarmanzeigen**

Die Taste "Alarmanzeige/Audiopause" auf der Vorderseite des Beatmungsgeräts leuchtet wie folgt auf, wenn ein Alarm festgestellt wird:

- **•** Rot blinkende Anzeige Wenn das Gerät einen Alarm von hoher Priorität feststellt, blinkt die Taste "Alarmanzeige/Audiopause" rot.
- **•** Gelb blinkende Anzeige Wenn das Gerät einen Alarm von mittlerer Priorität feststellt, blinkt die Taste "Alarmanzeige/Audiopause" gelb.
- **•** Dauernd gelb leuchtende Anzeige Wenn das Gerät einen Alarm von niedriger Priorität feststellt, leuchtet die Taste "Alarmanzeige/Audiopause" stetig gelb.

Die Taste "Alarmanzeige/Audiopause" leuchtet nicht auf, wenn informative Meldungen oder Bestätigungshinweise angezeigt werden.

## **3.1.2 Akustische Signale**

Ein akustisches Signal erklingt, wenn ein Stromausfall oder ein Alarm von hoher, mittlerer oder niedriger Priorität festgestellt wurde. Außerdem erklingt ein akustisches Signal, wenn informative Meldungen angezeigt werden und bestimmte Aktionen bestätigt werden (z.B. wenn die SD-Karte eingeschoben oder entnommen wird).

- Akustisches Signal "Beatmungsgerät außer Betrieb" Wenn ein Alarm "Beatmungsgerät außer Betrieb" eintritt, erklingt ein durchgehendes akustisches Signal. In den Alarmbeschreibungen weiter hinten in diesem Kapitel wird dieses Signal wie folgt dargestellt:
- **•** Akustisches Signal für Stromausfall Bei einem Stromausfall wird eine Abfolge von Pieptönen erzeugt, wobei der Ton jeweils eine Sekunde lang ertönt und dann eine Sekunde aussetzt. In den Alarmbeschreibungen weiter hinten in diesem Kapitel wird dieses Signal wie folgt dargestellt:  $\Diamond$ ♦
- **•** Akustisches Signal für einen Alarm von hoher Priorität Bei einem Alarm von hoher Priorität erklingt eine Folge, die zweimal wiederholt wird: 3 Pieptöne, eine Pause, 2 weitere Pieptöne. Dieses Signal wird wiederholt, bis die Ursache des Alarms behoben oder der akustische Alarm vorübergehend unterbrochen wird. In den Alarmbeschreibungen weiter hinten in diesem Kapitel wird dieses Signal wie folgt dargestellt: 000 00
- **•** Akustisches Signal für einen Alarm von mittlerer Priorität Bei einem Alarm von mittlerer Priorität erklingt eine Folge von jeweils 3 Pieptönen. Dieses Signal wird wiederholt, bis die Ursache des Alarms behoben oder der akustische Alarm vorübergehend unterbrochen wird. In den Alarmbeschreibungen weiter hinten in diesem Kapitel wird dieses Signal wie folgt dargestellt:  $\Diamond \Diamond \Diamond$
- **•** Akustisches Signal für einen Alarm von niedriger Priorität Bei einem Alarm von niedriger Priorität erklingt eine Folge von jeweils 2 Pieptönen. Dieses Signal wird wiederholt, bis die Ursache des Alarms behoben oder der akustische Alarm vorübergehend unterbrochen wird. In den Alarmbeschreibungen weiter hinten in diesem Kapitel wird dieses Signal wie folgt dargestellt:  $\Diamond \Diamond$
- **•** Akustische Signale für informative Meldungen und Bestätigungen Wenn eine informative Meldung auf dem Bildschirm angezeigt wird, erklingt ein kurzer, einfacher Piepton. Außerdem erklingt ein kurzer, einfacher Piepton, wenn das Gerät feststellt, dass bestimmte Aktionen abgeschlossen wurden (z.B. wenn die Taste "Start/Stopp" zum Starten der Therapie gedrückt oder die SD-Karte eingeschoben bzw. entnommen wurde). In den Alarmbeschreibungen weiter hinten in diesem Kapitel wird dieses Signal wie folgt dargestellt:  $\Diamond$

*Hinweis: Bei den in diesem Handbuch enthaltenen Alarmanzeigen stellt jede "Raute" einen akustischen Piepton dar.*

## **3.1.3 Alarmmeldungen**

Wenn das Beatmungsgerät einen Alarm feststellt, wird der Bildschirm "Alarme und Meldungen" mit einer Beschreibung des Alarmzustands angezeigt. Wenn eine Alarmmeldung erscheint, ist diese bei einem Alarm von hoher Priorität rot und bei einem Alarm von mittlerer oder niedriger Priorität gelb markiert. (Dabei entspricht die farbliche Markierung der Farbe der Alarm-LED auf der Taste "Alarmanzeige/Audiopause".) Wenn der Alarm manuell vom Benutzer zurückgesetzt wird, verschwindet der Bildschirm "Alarme und Meldungen" und der Bildschirm "Überwachung" wird wieder angezeigt. Wenn der Alarm von selbst abgebrochen wird, bleibt der Bildschirm "Alarme und Meldungen" eingeblendet. Die Markierung für den aktiven Alarm wird jedoch entfernt, die LED erlischt und das akustische Signal verstummt.

## **3.2 Stummschalten eines Alarms**

Wenn ein Alarm auftritt, können Sie das akustische Signal durch Drücken der Taste "Alarmanzeige/Audiopause" vorübergehend stummschalten. Der Alarm wird 60 Sekunden lang stummgeschaltet und erklingt dann erneut, falls die Ursache für den Alarm noch nicht behoben wurde. Jedes Mal, wenn Sie die Taste "Alarmanzeige/ Audiopause" drücken, wird eine weitere 60-Sekunden-Periode eingeleitet.

Wenn "Audiopause" aktiv ist, wird das Symbol "Alarmanzeige/Audiopause" (  $\chi$  ) angezeigt, falls Sie sich auf dem Bildschirm "Überwachung" befinden.

Es gibt auch eine Alarmfunktion "Vorstummschaltung". Sie können die Taste "Alarmanzeige/Audiopause" jederzeit drücken, um eine 60-Sekunden-Stummschaltungsperiode zu starten. Wenn ein Alarm während dieser Zeit eintritt, erklingt das akustische Signal erst nach Ablauf der Stummschaltungsperiode.

## **3.3 Rücksetzen eines Alarms**

Die Taste "Reset" löscht den zurzeit aktiven Alarm/die zurzeit aktiven Alarme aus der Anzeige und stoppt die Alarm-LED und das akustische Alarmsignal. Diese Taste sollte ausgewählt werden, nachdem das dem Alarm/ den Alarmen zugrunde liegende Problem beseitigt wurde. Durch das Drücken dieser Taste werden alle aktiven Alarme abgebrochen und die Alarmerkennung neu gestartet.

Das Beatmungsgerät bricht bestimmte Alarme von selbst ab, wenn die Ursache für den Alarm behoben wird. In diesem Fall werden die Alarm-LED, der akustische Alarm und die Alarm-Hintergrundfarbe abgeschaltet. Sie können einen Alarm durch Drücken der linken Taste (Reset) manuell zurücksetzen. Eine aktive Alarmstummschaltungsfunktion wird beim manuellen Zurücksetzen eines Alarms abgebrochen.

## **3.4 Alarmbeschreibungen**

Dieser Abschnitt beschreibt alle Alarme und informativen Meldungen des Beatmungsgeräts.

## **3.4.1 Patientenalarme (vom Benutzer einstellbar)**

### Alarm "Schlauchsys. getrennt"

Es handelt sich hierbei um einen Alarm von hoher Priorität. Dieser Alarm tritt auf, wenn das Atemschlauchsystem nicht angeschlossen ist oder ein großes Leck aufweist. Das Gerät läuft weiterhin. Der Alarm wird automatisch beendet, wenn das Schlauchsystem wieder angeschlossen oder das Leck behoben wird.

### Alarm "Apnoe"

Es handelt sich hierbei um einen Alarm von hoher Priorität. Dieser Alarm tritt auf, wenn der Patient nicht innerhalb des in der Apnoe-Alarmeinstellung angegebenen Zeitraums einen Atemzug ausgelöst hat. Das Gerät läuft weiterhin. Der Alarm wird automatisch beendet, wenn zwei aufeinanderfolgende Atemzüge des Patienten, die der Zeiteinstellung des Apnoe-Alarms entsprechen, festgestellt werden.

#### Alarm "Hohe Atemfrequenz"

Es handelt sich hierbei um einen Alarm von hoher Priorität. Dieser Alarm tritt auf, wenn die Atemfrequenz über der Alarmeinstellung "Hohe Atemfrequenz" liegt. Das Gerät läuft weiterhin. Der Alarm wird automatisch beendet, wenn die gemessene Atemfrequenz unter der Alarmeinstellung "Hohe Atemfrequenz" liegt.

#### **Alarm "Niedr. Atemminutenvol."**

Es handelt sich hierbei um einen Alarm von hoher Priorität. Dieser Alarm tritt auf, wenn das Atemminutenvolumen des Patienten unter der Alarmeinstellung "Niedriges Atemminutenvolumen" liegt. Das Gerät läuft weiterhin. Der Alarm wird automatisch beendet, wenn das berechnete Atemminutenvolumen über der Alarmeinstellung "Niedriges Atemminutenvolumen" liegt.

### **Alarm** "Vte niedrig"

Es handelt sich hierbei um einen Alarm von hoher Priorität. Dieser Alarm tritt auf, wenn "AVAPS" eingeschaltet ist und das Beatmungsgerät den Zielwert der Atemzugvolumeneinstellung nicht erreichen kann. Das Gerät läuft weiterhin. Der Alarm wird automatisch beendet, wenn das Zielatemzugvolumen erreicht wird.

## **3.4.2 Systemalarme**

#### **Alarm "Beatmungsgerät außer Betrieb"**

Dieser Alarm tritt auf, wenn das Beatmungsgerät einen internen Fehler oder einen Zustand feststellt, der die Therapie beeinträchtigen könnte. Das Gerät schaltet sich ab, wenn die Ursache der Störung angibt, dass das Gerät die Therapie nicht verabreichen kann.

#### Alarm "Druckregelung"

Es handelt sich hierbei um einen Alarm von hoher Priorität. Dieser Alarm tritt auf, wenn das Beatmungsgerät den Druck nicht mit einer akzeptablen Genauigkeit regeln kann. Das Gerät läuft weiterhin.

#### Alarm "Hohe Temperatur"

Es handelt sich hierbei um einen Alarm von hoher Priorität. Dieser Alarm tritt auf, wenn das Gerät bald eine obere Temperaturgrenze erreicht. Das Gerät läuft weiterhin.

#### **Stromausfall**

Dieser Alarm tritt auf, wenn es zu einem kompletten Stromausfall gekommen ist und die Stromzufuhr während der Therapieabgabe unterbrochen wurde.

#### **Alarm "Batterie fast leer"**

Der Alarm "Batterie fast leer" wird ausgelöst, wenn die Batterieladung niedrig oder fast erschöpft ist. Dieser Alarm erfolgt in zwei Stufen. Wenn noch ungefähr 20 Minuten Laufzeit mit Batteriestrom verbleiben, wird ein Alarm mittlerer Priorität ausgelöst; das Gerät läuft weiter. Wenn keine Maßnahmen getroffen werden und die Batterieladung weiter absinkt, eskaliert der Alarm zu einem Alarm hoher Priorität, wenn noch ungefähr 10 Minuten Laufzeit mit Batteriestrom verbleiben.

#### Alarm "Wechselstromvers. getrennt"

Es handelt sich hierbei um einen Alarm von mittlerer Priorität. Dieser Alarm tritt auf, wenn die Wechselstromzufuhr unterbrochen wurde und das Gerät auf Gleichstrom (Batterie) umgeschaltet hat. Das Gerät läuft weiterhin. Der Alarm wird beendet, wenn das Beatmungsgerät wieder über Wechselstrom betrieben wird.

#### **Alarm "Tastatur blockiert"**

Es handelt sich hierbei um einen Alarm von niedriger Priorität. Dieser Alarm tritt auf, wenn eine Taste im Gehäuse des Geräts stecken bleibt.

### Alarm "SD-Karte einlegen"

Es handelt sich hierbei um einen Alarm von niedriger Priorität. Dieser Alarm tritt auf, wenn ein Pulsoximeter am Beatmungsgerät angeschlossen ist und keine SD-Karte in das Beatmungsgerät eingesteckt wurde. Das Gerät läuft weiterhin, aber es werden keine Oximeterdaten auf einer SD-Karte aufgezeichnet.

### **3.4.3 Informative Meldungen**

#### **Kartenfehler**

Diese informative Meldung wird angezeigt, wenn eine unbrauchbare SD-Karte in das Beatmungsgerät eingesteckt wird. Das Gerät läuft weiterhin, aber es können keine Daten auf der SD-Karte protokolliert werden.

#### **Ausfall des beheizten Schlauchs**

Diese informative Meldung wird angezeigt, wenn der am beheizten Luftbefeuchter angebrachte beheizte Schlauch ausgefallen ist. Das Gerät läuft weiterhin, doch die Schlauchheizungsfunktion ist deaktiviert.

#### **Luftbefeuchterausfall**

Diese informative Meldung wird angezeigt, wenn der am Gerät angebrachte beheizte Luftbefeuchter ausgefallen ist. Das Gerät läuft weiterhin, doch die Funktion "Beheizter Luftbefeuchter" ist deaktiviert.

#### **Batteriestart**

Diese informative Meldung gibt an, dass das Beatmungsgerät über eine Batterie gestartet wurde und dass kein Wechselstrom zur Verfügung steht. Der Bediener des Geräts sollte bestätigen, dass das Beatmungsgerät wirklich über eine Batterie betrieben werden soll.

#### **Wechselstromquelle prüfen**

Diese informative Meldung wird angezeigt, wenn die Eingangsspannung der Wechselstromquelle zum Beatmungsgerät niedrig ist. Das Gerät läuft weiterhin.

#### **Externe Batterie getrennt**

Diese informative Meldung wird angezeigt, wenn eine externe Batterie vom Beatmungsgerät getrennt wird, während dieses in Betrieb ist. Das Gerät wird weiterhin mit Wechselstrom betrieben.

#### **Externe Batterie ist leer**

Diese informative Meldung wird angezeigt, wenn die externe Batterie völlig entleert ist.

## **3.5 Verhaltensweise im Falle eines Alarms**

Führen Sie bei Auftreten eines Alarms die folgenden Schritte durch:

- 1. Wenn ein Alarm auftritt, sehen Sie bitte zuerst nach dem Patienten und stellen Sie sicher, dass eine ausreichende Beatmung und Oxygenierung (sofern zutreffend) zur Verfügung stehen.
- 2. Überprüfen Sie die Alarmanzeigen und achten Sie darauf, ob die Taste für die akustische "Alarmanzeige/ Audiopause" rot oder gelb ist und ob die LED stetig leuchtet oder blinkt.
- 3. Schauen Sie auf der Anzeige nach, um die auf dem Bildschirm erscheinende Alarmmeldung zu prüfen. Stellen Sie fest, ob die Meldung rot oder gelb markiert ist.
- 4. Drücken Sie die Taste "Alarmanzeige/Audiopause", um den akustischen Alarm vorübergehend stummzuschalten. Ein optisches Signal ( $\boxtimes$ ) wird angezeigt. Sie können auch die linke Taste (Reset) drücken, um den Alarm zurückzusetzen. Bei einem Stromausfall verwenden Sie die Taste "Alarmanzeige/ Audiopause", um den Alarm sowohl stummzuschalten als auch zu beenden.
- 5. Lesen Sie die Alarmbeschreibungen weiter hinten in diesem Kapitel, um die Quelle des Alarms und die entsprechende Aktion zu bestimmen.

## **3.6 Alarm-Übersichtstabelle**

In den nachstehenden Tabellen sind die Alarme von hoher, mittlerer und niedriger Priorität sowie die Informationsmeldungen zusammengefasst.

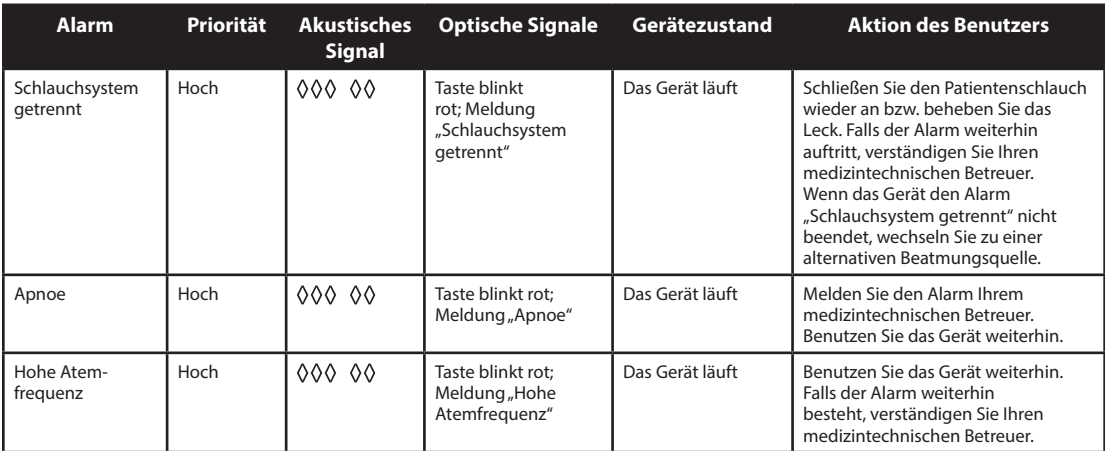

## **3.6.1 Patientenalarme (vom Benutzer einstellbar)**

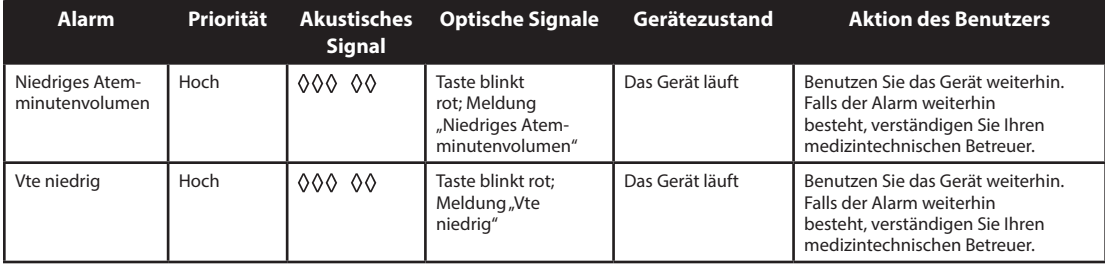

## **3.6.2 Systemalarme**

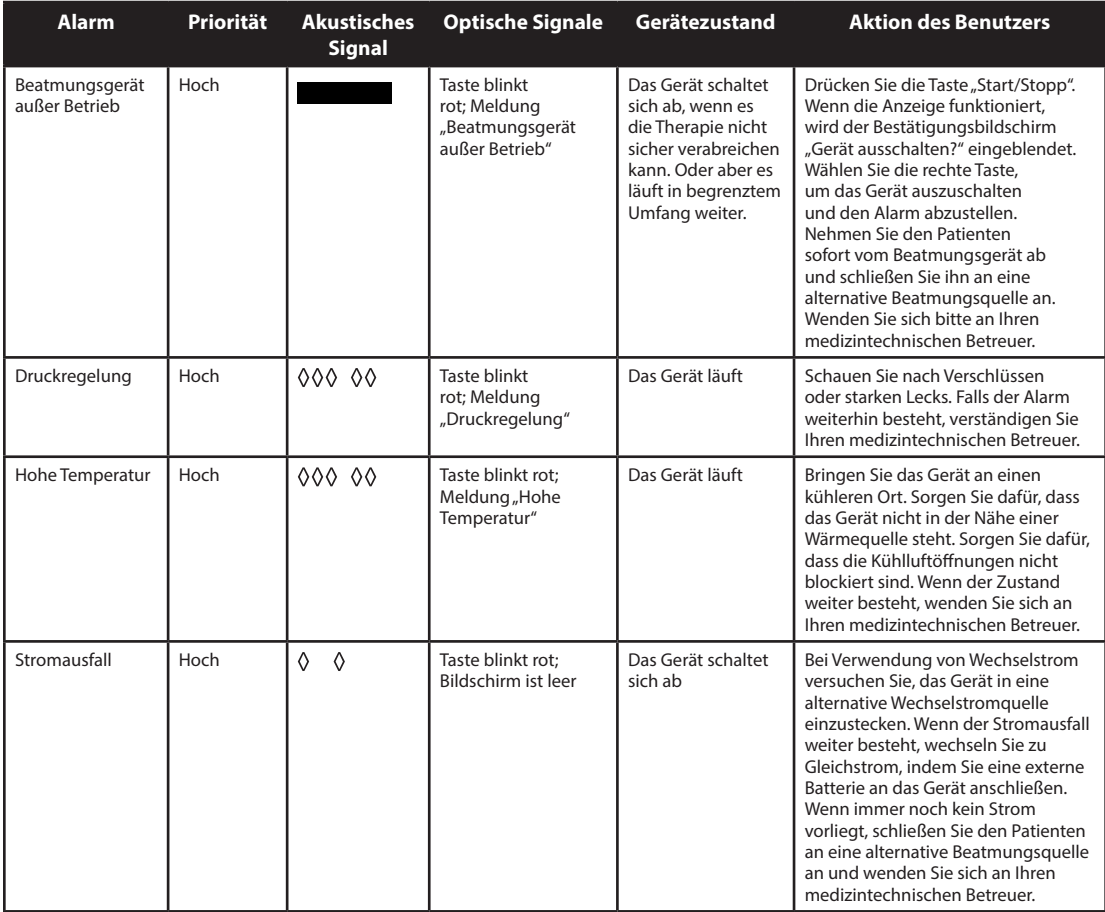

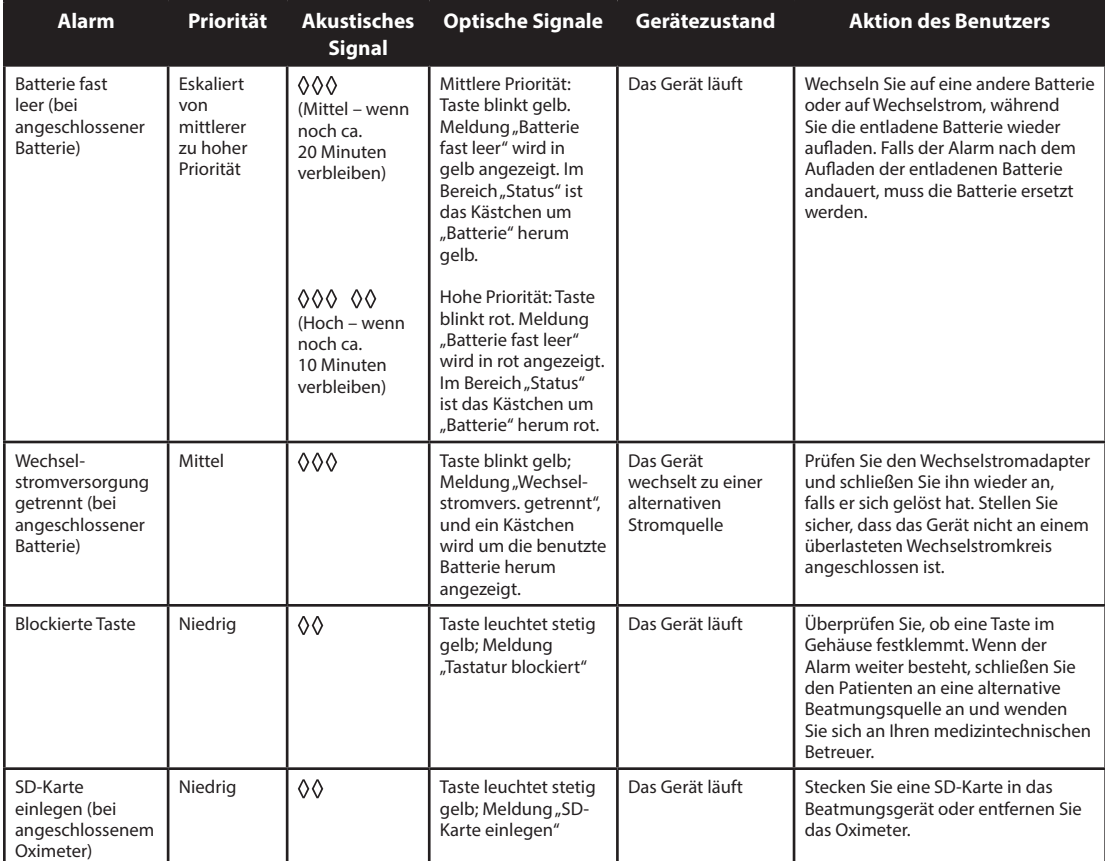

## **3.6.3 Informative Meldungen**

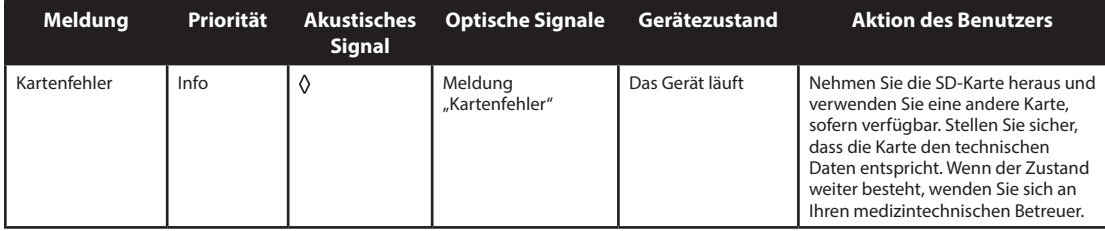

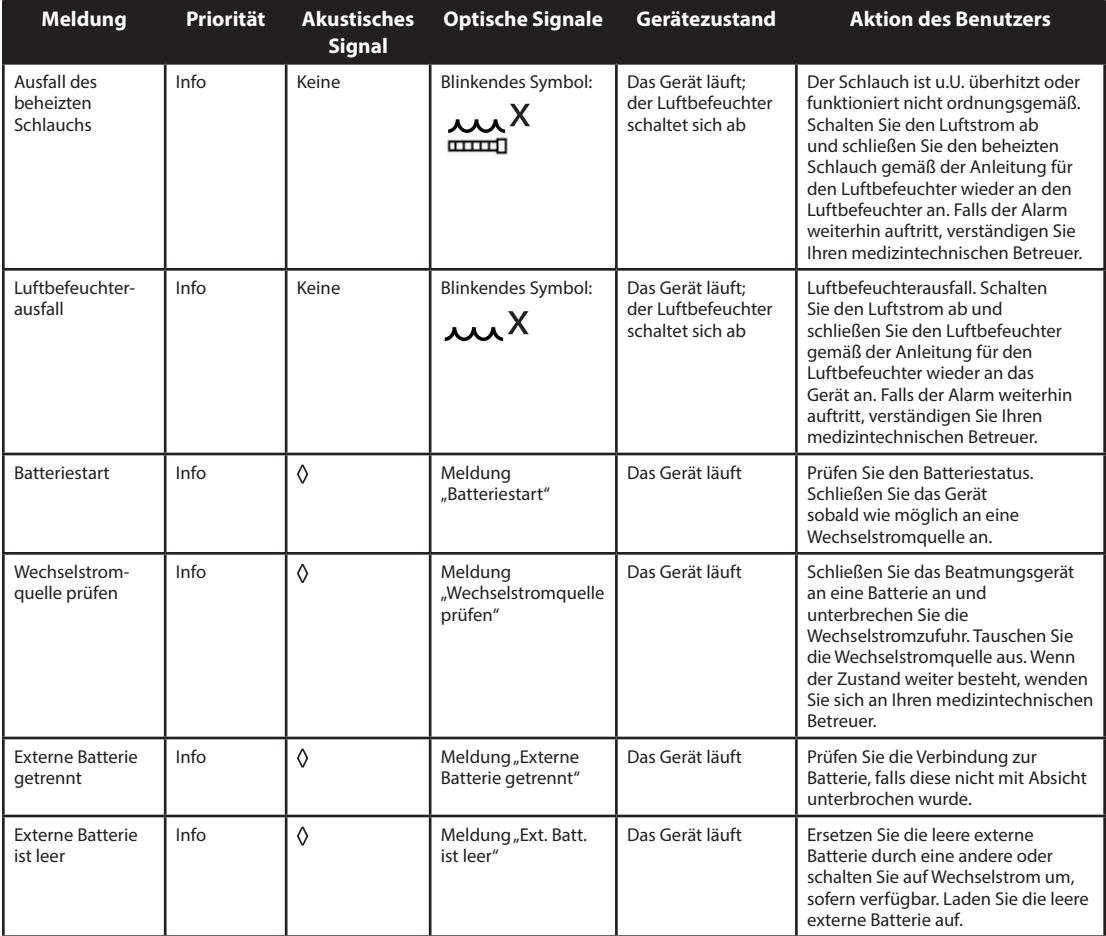

# **4. Setup des Geräts**

## **4.1 Installieren des Luftfilters**

Das Gerät verwendet einen grauen Schaumstofffilter, der waschbar und wiederverwendbar ist, sowie einen weißen Einweg-Spezialfilter. Der Mehrweg-Filter reinigt die Luft von normalem Hausstaub und Blütenstaub, während der Spezialfilter eine weitergehende Filterwirkung besitzt, sodass auch sehr feine Partikel zurückgehalten werden. Der graue Mehrweg-Filter muss stets installiert sein, wenn das Gerät in Betrieb ist. Der Spezialfilter wird für Patienten empfohlen, die empfindlich gegenüber Tabakrauch oder anderen kleinen Partikeln sind. Ein (1) grauer Mehrweg-Schaumstofffilter wird mit dem Gerät geliefert. Ein Einweg-Spezialfilter ist eventuell auch im Lieferumfang enthalten.

Falls der Filter bei Empfang des Geräts nicht bereits installiert ist, müssen Sie vor Verwendung des Geräts zumindest den grauen Mehrweg-Schaumstofffilter einsetzen. So installieren Sie den/die Filter:

- 1. Falls Sie den weißen Einweg-Spezialfilter verwenden, legen Sie diesen zuerst in den Filterbereich ein, und zwar mit der glatten Seite zum Gerät hin.
- 2. Legen Sie den erforderlichen grauen Schaumstofffilter nach dem Spezialfilter in den Filterbereich ein.

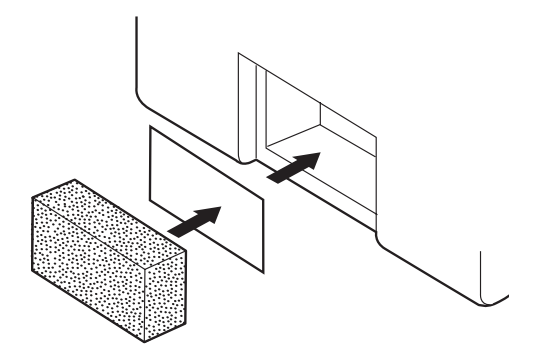

*Hinweis: Falls Sie den weißen Einweg-Filter nicht verwenden, legen Sie einfach den grauen Schaumstofffilter in den Filterbereich ein.*

*Hinweis: Informationen zum Reinigen und Auswechseln des Luftfilters sind Kapitel 6 zu entnehmen.*

## **4.2 Aufstellen des Geräts**

Stellen Sie das Gerät aufrecht auf einer stabilen, flachen Oberfläche ab. Es sollte von Ihrem Platz aus leicht erreichbar sein und sich unterhalb Ihrer Schlafposition befinden. Achten Sie darauf, dass der Filterbereich an der Rückseite des Geräts nicht durch Bettzeug, Vorhänge oder andere Gegenstände verdeckt ist. Damit das System ordnungsgemäß funktionieren kann, muss rundum eine freie Luftströmung gewährleistet sein. Achten Sie darauf, dass das Gerät nicht in der Nähe von Kühl- oder Heizgeräten (z.B. Gebläseöffnungen, Heizkörper oder Klimaanlagen) steht.
# **4.3 Anschließen des Atemschlauchsystems**

Sie benötigen die folgenden Zubehörteile, um das empfohlene Schlauchsystem zusammenzusetzen:

- **•** Philips Respironics Patientenanschluss (Nasenmaske oder Mund-Nasen-Maske) mit eingebautem Ausatemventil oder Philips Respironics Patientenanschluss mit separater Ausatemvorrichtung (z.B. Whisper Swivel II)
- **•** Philips Respironics flexibler Schlauch (22 mm oder 15 mm) oder beheizter Schlauch
- **•** Philips Respironics Maskenhalterung

*Hinweis: Informationen zum Reinigen des flexiblen Schlauchs von Philips Respironics vor dem Gebrauch sind Kapitel 6 zu entnehmen. Hinweise zu einer eventuell vor dem Gebrauch notwendigen Reinigung befinden sich in den separaten Gebrauchsanweisungen, die anderen Komponenten des Atemschlauchsystems beiliegen.*

Führen Sie die folgenden Schritte durch, um das Atemschlauchsystem an das Gerät anzuschließen:

- 1. Schließen Sie den flexiblen Schlauch an den Luftauslass seitlich am Gerät an.
	- a. Falls erforderlich, schließen Sie einen Bakterienfilter an den Luftauslass des Geräts an und verbinden Sie dann den flexiblen Schlauch mit dem Luftauslass des Bakterienfilters.
	- b. Die Verwendung des Bakterienfilters wirkt sich u.U. auf die Geräteleistung aus. Das Gerät bleibt jedoch funktionstüchtig und gibt die entsprechende Therapie ab.

*Hinweis: Bei Verwendung des optionalen beheizten Schlauchs schließen Sie den beheizten Schlauch an den modifizierten Luftauslassanschluss des Luftbefeuchters an, wobei der Bakterienfilter am gegenüberliegenden Schlauchende eingesetzt wird.*

- 2. Verbinden Sie den Schlauch mit der Maske. Befolgen Sie dabei die mit der Maske gelieferten Anweisungen.
- 3. Bringen Sie bei Bedarf die Maskenhalterung an der Maske an. Befolgen Sie dabei die mit der Maskenhalterung gelieferten Anweisungen.

## **4.4 Versorgen des Geräts mit Strom**

Das Gerät kann mit Wechsel- oder Gleichstrom betrieben werden.

### **4.4.1 Verwendung von Wechselstrom**

Ein Wechselstromkabel und ein Netzteil werden mit dem Gerät geliefert.

- 1. Stecken Sie das Buchsenende des Netzkabels in das Netzteil.
- 2. Stecken Sie den Stecker des Netzkabels in eine elektrische Steckdose, die nicht über einen Wandschalter geregelt wird.
- 3. Stecken Sie den Stecker des Netzteilkabels in den Stromeingang an der Rückseite des Beatmungsgeräts.
- 4. Prüfen Sie, ob alle Verbindungen gut sitzen.
- 5. Mit dem als Zubehör erhältlichen Clip kann das Netzkabel fixiert werden, um so ein versehentliches Abziehen der Stromversorgung zu verhindern. Verlegen Sie das Kabel durch den Clip und fixieren Sie den Clip mit der beigelegten Schraube am Gehäuse des Geräts (siehe Abbildungen).

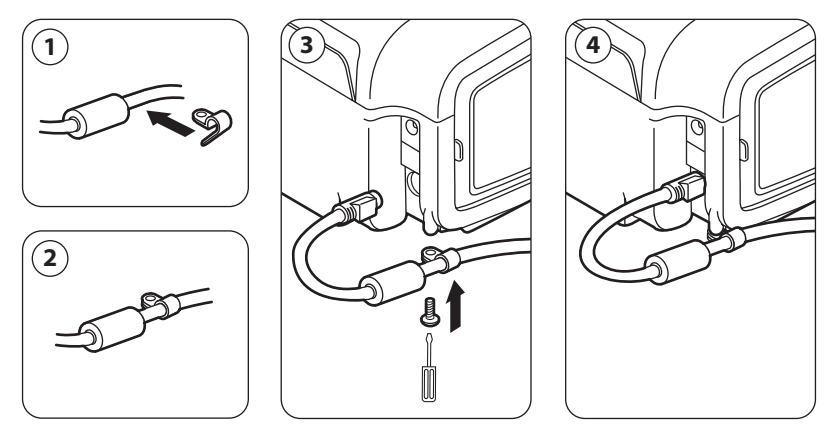

*Hinweis: Manche Geräte besitzen einen Netzstecker mit Verriegelung. Ziehen Sie am Stecker selbst, nicht am Kabel, um die Verriegelung aufzuheben. Hierdurch wird eine Beschädigung des Steckers beim Abziehen des Netzkabels vermieden.*

### **4.4.2 Verwendung von Gleichstrom**

Das Beatmungsgerät kann mit dem externen Batteriekabel von Philips Respironics über eine 12-V-DC-Bleibatterie betrieben werden. Dieses Kabel ist vorverdrahtet und ordnungsgemäß abgeschlossen, um die sichere Verbindung einer externen Batterie zum Beatmungsgerät zu gewährleisten. Die Betriebszeit der Batterie hängt von den Charakteristika der Batterie und von der Nutzung des Geräts ab.

Aufgrund verschiedener Faktoren wie Batteriechemie, Alter und Nutzungsprofil stellt die auf der Geräteanzeige ausgewiesene Kapazität der externen Batterie nur einen Schätzwert der tatsächlichen Restkapazität dar.

Ausführliche Informationen zum Betreiben des Geräts mit einer externen Batterie sind der Anleitung für das externe Batteriekabel zu entnehmen.

*Hinweis: Die Verfügbarkeit von Gleichstromoptionen soll nicht nahelegen, dass dieses Produkt als Transport-Beatmungsgerät verwendet werden kann.*

### **4.4.3 Stromquellenanzeigen des Geräts**

Es befinden sich mehrere Stromquellenanzeigen am Gerät und auf dem Anzeigebildschirm. Diese Anzeigen werden nachstehend ausführlich beschrieben.

#### **Wechselstromanzeigen**

Wenn Wechselstrom am Gerät angelegt wird und der Luftstrom ist ausgeschaltet, leuchtet die grüne Wechselstrom-LED auf der Taste "Start/Stopp" auf. Wenn Wechselstrom am Gerät angelegt wird und der Luftstrom ist eingeschaltet, leuchtet die weiße Wechselstrom-LED auf der Taste "Start/Stopp" auf.

#### **Gleichstromanzeigen**

Wenn Gleichstrom an das Gerät angelegt wird, zeigen Batteriesymbole auf dem Bildschirm den Batteriestatus an. Die Schattierung im Batteriesymbol gibt die verbleibende Batterieleistung an. Informationen zu jedem Batteriesymbol sind der Tabelle "Anzeigesymbole" in Kapitel 5 zu entnehmen.

# **5. Anzeigen und Ändern von Einstellungen**

## **5.1 Navigieren durch die Menübildschirme**

So navigieren Sie durch alle Menübildschirme und -einstellungen:

- **•** Blättern Sie mit der Taste "Nach oben/Nach unten" durch das Menü.
- **•** Führen Sie die auf den Bildschirmschaltflächen angegebenen Aktionen mit der linken und rechten Taste aus.

## **5.2 Verwendung der Funktion "Tastatur sperren"**

*Hinweis: Wenn "Tastatur sperren" eingeschaltet ist, funktionieren die Tasten "Alarmanzeige/Audiopause" und "Start" weiterhin normal.*

- 1. Rufen Sie im Menü "Optionen" die Funktion "Tastatur sperren" auf. Diese Funktion soll versehentliche Änderungen an den Geräteeinstellungen verhindern. Bei Verwendung dieser Funktion werden die Navigationstasten (Nach oben, Nach unten, Stopp, Links und Rechts) gesperrt.
- 2. Wenn die Tastatur gesperrt ist, muss sie entsperrt werden, bevor das Menü aufgerufen werden kann. Wenn Sie eine der Navigationstasten drücken, wird die Meldung "Tastatursperre aufheben" angezeigt. Halten Sie die rechte Taste 5 Sekunden lang gedrückt, um die Tastatur zu entsperren. Andernfalls drücken Sie die linke Taste (Abbrechen), um die Aktion "Tastatursperre aufheben" abzubrechen.
- 3. Nachdem die Anzeige entsperrt ist, können Sie das Menü wie gewohnt durch Drücken der Taste "Nach oben" aufrufen.
	- Für die Funktion "Tastatur sperren" wird die Länge inaktiver Zeiträume überwacht. Nachdem Sie die Tastatur wie angegeben entsperrt haben, wird sie wieder gesperrt, wenn fünf Minuten lang keine Aktivität festgestellt wird.

Die Tastatur wird bei Auftreten eines Alarms oder einer informativen Meldung automatisch entsperrt und bleibt entsperrt, solange Alarme aktiv sind.

# **5.3 Aufrufen des Bildschirms "Standby"**

- 1. Nachdem Sie die Taste **D** gedrückt haben, wird kurz der Startbildschirm mit einem Hinweis auf die Gerätesoftwareversion angezeigt.
- 2. Anschließend wird der Bildschirm "Standby" angezeigt (siehe Abbildung). Er zeigt das Datum und die Uhrzeit, den Therapiemodus, einen Patientenzubehörbereich (falls ein Patientenzubehör angebracht ist), einen Statusbereich und den Softkey-Bereich an.
- 3. Sie können auf dem Bildschirm "Standby" die folgenden Aktionen durchführen:
	- a. Bei Anschluss eines Luftbefeuchters können Sie die Funktion "Vorwärmen" des Luftbefeuchters durch Drücken der linken Taste (Vorwärmen) aktivieren. Weitere Informationen hierzu sind dem Kapitel "Zubehör" zu entnehmen.

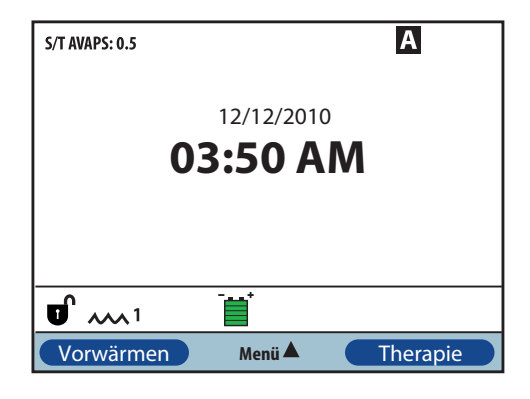

- b. Wenn ein Zubehörmodul angebracht ist, können Sie die Verbindung zu jedem angeschlossenen Patientenzubehör überwachen.
- c. Rufen Sie das Menü durch Auswählen der Taste "Nach oben" (Menü) auf.
- d. Starten Sie die Therapie durch Drücken der rechten Taste (Therapie). Bei Auswählen dieser Taste wird der Luftstrom gestartet und der Bildschirm "Überwachung" angezeigt.

# **5.4 Aufrufen des Bildschirms "Setup"**

- 1. Der Bildschirm "Setup" kann auf zwei Weisen aufgerufen werden:
	- Wählen Sie im Bildschirm "Standby" die Option "Menü" aus.
	- Drücken Sie vom Bildschirm "Standby" aus die Tastenfolge für den Betreuer-Menüzugriff.
- 2. Sie können die Geräte- und Therapieeinstellungen über diesen Bildschirm aufrufen. Die Menüoptionen hängen vom jeweiligen Setup des Geräts ab (siehe Beispiel).

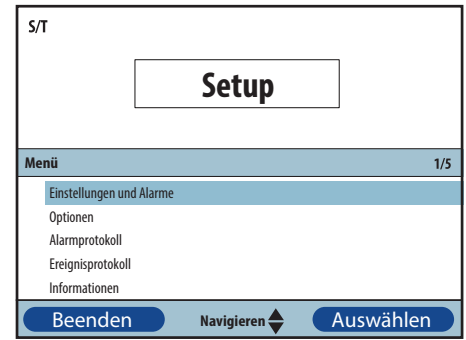

# **5.5 Aufrufen des Bildschirms "Überwachung"**

Der Bildschirm "Überwachung" wird angezeigt, nachdem Sie auf dem Bildschirm "Standby" die Taste "Therapie" gedrückt haben. Es gibt zwei Versionen dieses Bildschirms, die einfache Ansicht und die Detailansicht. Beispiele für beide Bildschirme sind rechts gezeigt.

## **5.5.1 Inhalt des Bildschirms "Überwachung"**

Der Bildschirm "Überwachung" ist in mehrere Bereiche unterteilt: Überwachung, Datum und Uhrzeit, Patientenzubehör (sofern angebracht) und Status.

In der einfachen Ansicht zeigt der Bildschirm "Überwachung" Folgendes an:

- 1. Bereich "Überwachung"
	- a. Therapiemodus
	- b. Flex oder AVAPS (sofern eingeschaltet) wird neben dem Therapiemodus zusammen mit dem Einstellungswert angezeigt
	- c. Patientenatemzug-Anzeige wird unter dem Therapiemodus angezeigt
	- d. Spitzendruck-Symbol wird gemäß dem bei jedem Atemzug erreichten maximalen Patientendruck auf dem Diagramm angezeigt
	- e. Ein Balkendiagramm zeigt das aktuelle Druckniveau an
	- f. Alarmstatusanzeigen für "Audiopause", "Apnoe" und "Schlauchsystem getrennt" (sofern eingeschaltet) werden in der rechten oberen Ecke angezeigt
- 2. Der Bereich "Datum/Uhrzeit" zeigt das aktuelle Datum und die aktuelle Uhrzeit.
- 3. Der Bereich "Patientenzubehör" wird angezeigt, wenn ein Zubehör am Gerät angeschlossen ist. Weitere Informationen hierzu sind dem Kapitel "Zubehör" zu entnehmen.
- 4. Der Bereich "Status" zeigt bestimmte Symbole an, die darauf hinweisen, dass Funktionen wie z.B. "Rampe" verwendet werden. Darüber hinaus wird der Batteriestatus angegeben.

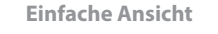

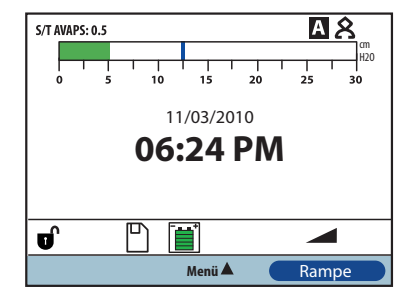

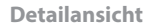

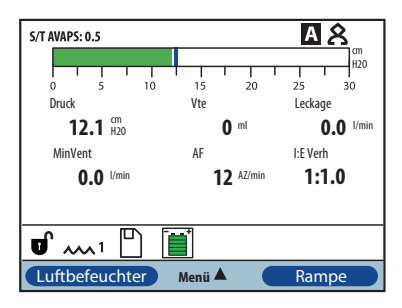

Die Detailansicht enthält dieselben Informationen. Anstatt des Bereichs "Datum/Uhrzeit" zeigt der Bildschirm aber die folgenden gemessenen Parameter an:

- **Patientendruck**
- Atemzugvolumen (Ausatmung)
- Leck
- Atemminutenvolumen
- **Atemfrequenz**
- I:E Verh

*Hinweis: Ist ein Oximeter angeschlossen, werden die aktuellen Messwerte für SpO<sub>2</sub> und Herzfrequenz nur im Bereich "Patientenzubehör" angezeigt, wenn "Detailansicht" eingeschaltet ist. Wenn "Detailansicht" ausgeschaltet ist, wird nur ein Herzsymbol eingeblendet, um den Anschluss des Oximeters und den Datenstatus anzugeben. Die Datenwerte werden nicht angezeigt.*

# **5.6 Ändern von Einstellungen im Modus "Betreuer-Menüzugriff"**

- 1. Drücken Sie die Taste "Nach oben", um die Menübildschirme im Bildschirm "Standby" oder "Überwachung" aufzurufen. Der Bildschirm "Hauptmenü" wird angezeigt.
- 2. Die folgenden Optionen stehen auf dem Bildschirm "Hauptmenü" zur Verfügung:
	- SD-Karte sicher entfernen: Diese Option wird angezeigt, wenn eine SD-Karte im Beatmungsgerät eingesteckt ist. Wählen Sie diese Option aus, wenn Sie die SD-Karte entfernen möchten. Wenn die Bestätigungsmeldung "SD-Karte entfernen" angezeigt wird, können Sie die Karte entfernen. Wenn Sie die linke Taste (Abbrechen) drücken oder die Karte nicht innerhalb von 30 Sekunden entfernen, wird die Bestätigungsmeldung geschlossen und das Beatmungsgerät schreibt weiterhin Daten auf die Karte.
	- Einstellungen und Alarme: Hier können Sie Verschreibungseinstellungen und Alarme anzeigen bzw. ändern.
	- Optionen: Hier können Sie Geräteeinstellungen wie z.B. Voller Menüzugriff, Eingeschränkter Menüzugriff, Detailansicht, Sprache usw. anzeigen bzw. ändern.
	- Alarmprotokoll: Hier können Sie eine Liste der letzten 20 Alarme anzeigen.
	- Ereignisprotokoll: Hier können Sie eine Liste aller aufgetretenen Ereignisse wie z.B. Änderungen an den Einstellungen des Beatmungsgeräts, Zustände "Beatmungsgerät außer Betrieb", Alarme usw. anzeigen.
	- Informationen: Hier können Sie detaillierte Informationen über das Gerät wie z.B. die Softwareversion und die Seriennummer des Geräts anzeigen.
	- Patientendaten löschen: Diese Option wird auf dem Bildschirm "Setup" angezeigt, wenn der Luftstrom abgeschaltet ist und das Gerät sich im Standby-Modus befindet. Damit können Sie alle im Speicher des Geräts sowie auf der SD-Karte (sofern eingelegt) gespeicherten Patientendaten löschen. Darüber hinaus werden die Daten auf der Modem-SD-Karte gelöscht. Das Alarmprotokoll wird hingegen nicht gelöscht. Das Alarmprotokoll muss separat gelöscht werden.

### **5.6.1 Ändern von Geräteeinstellungen und -alarmen**

- 1. Drücken Sie im Bildschirm "Hauptmenü" die Taste "Nach oben/Nach unten", um die Option "Einstellungen und Alarme" zu markieren.
- 2. Drücken Sie die rechte Taste, um "Einstellungen und Alarme" auszuwählen.

Die Geräteeinstellungen sind nachstehend zusammen mit den Therapiemodi, in denen sie verfügbar sind, aufgelistet.

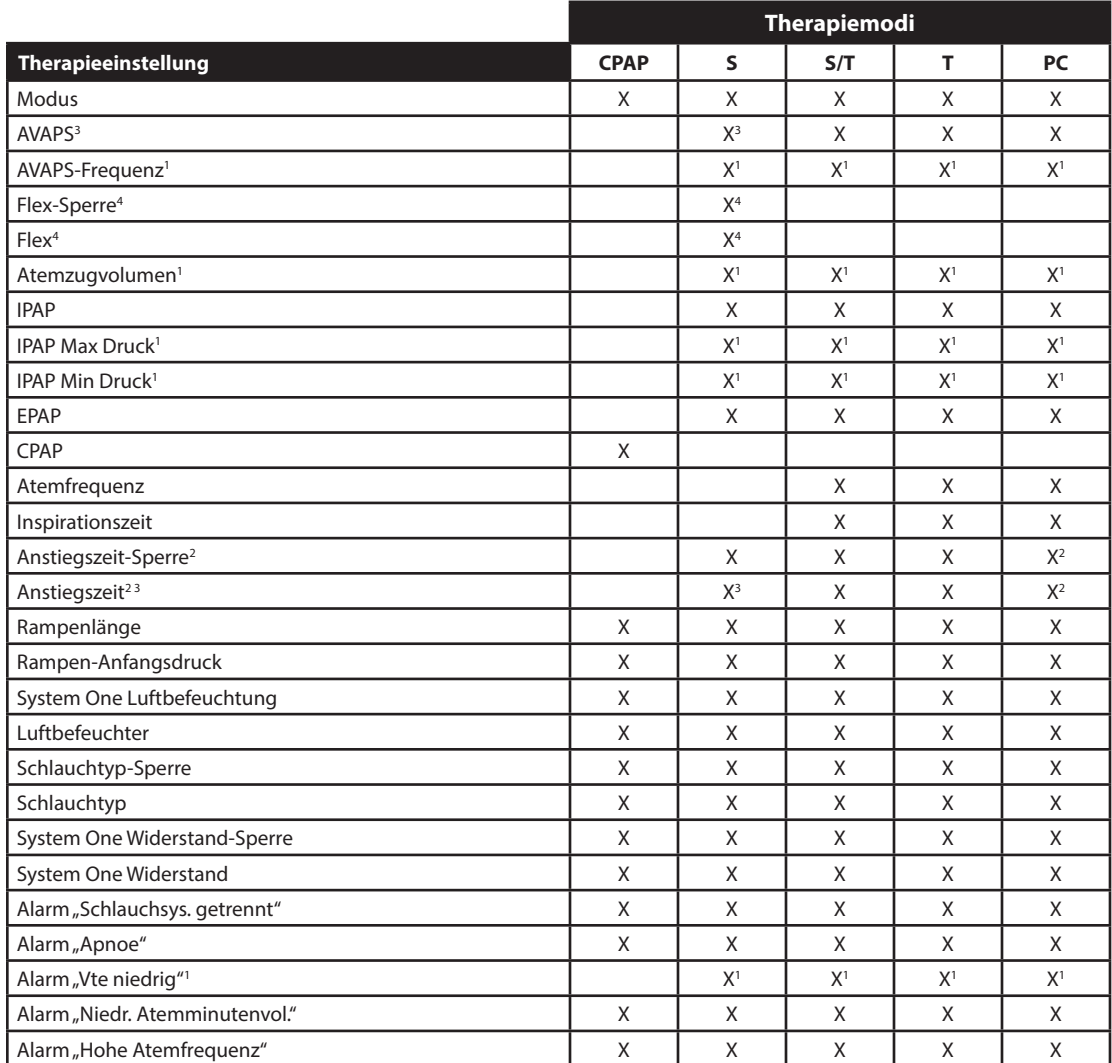

1. Steht nur zur Verfügung, wenn "AVAPS" eingeschaltet ist.

2. Steht nicht zur Verfügung, wenn "AVAPS" eingeschaltet ist.

3. Steht nicht zur Verfügung, wenn "Flex" eingeschaltet ist.

4. "Flex" steht nicht zur Verfügung, wenn "AVAPS" eingeschaltet ist.

**38**

#### **Therapieeinstellungen**

#### **Modus**

Sie können die Einstellung "Modus" auf einen der folgenden Therapiemodi ändern:

- CPAP
- $\mathsf{S}$
- $S/T$
- $T$
- PC

#### **AVAPS**

Sie können "Ein" oder "Aus" wählen, um "AVAPS" ein- bzw. auszuschalten.

#### **AVAPS-Frequenz**

Wenn "AVAPS" eingeschaltet ist, kann die AVAPS-Frequenz auf einen Wert zwischen 0,5 und 5,0 cmH<sub>2</sub>O/Minute in Schritten von 0,5 cmH<sub>2</sub>O eingestellt werden.

#### **Flex-Sperre**

Bei Auswahl von "Aus" können Benutzer die Einstellung "Flex" ändern. Alternativ können Sie "Ein" wählen, sodass der Benutzer die Einstellung "Flex" nicht ändern kann.

#### **Flex**

Diese Einstellung steht nicht zur Verfügung, wenn "AVAPS" eingeschaltet ist. Stellen Sie "Flex" auf 1, 2 oder 3, um die Einstellung einzuschalten. Auf Stufe "1" findet eine leichte Druckentlastung statt. Die höheren Stufen bieten eine stärkere Entlastung. Wählen Sie "Aus", um die Einstellung auszuschalten. Der Patient hat ebenso Zugriff auf diese Einstellung, sofern "Flex-Sperre" ausgeschaltet ist. Wenn "Flex" jedoch auf "Aus" steht, kann der Benutzer den Wert nicht ändern.

#### **Atemzugvolumen**

Wenn "AVAPS" eingeschaltet ist, können Sie das Zielatemzugvolumen auf einen Wert zwischen 200 und 1500 ml in Schritten von 10 ml einstellen.

#### **IPAP**

Diese Einstellung wird angezeigt, wenn "AVAPS" auf "Aus" steht. Sie können den inspiratorischen positiven Atemwegsdruck (IPAP) auf einen Wert zwischen 4 und 30 cmH2O in Schritten von 0,5 erhöhen bzw. verringern. Dabei darf die Einstellung "IPAP" nicht unter der Einstellung "EPAP" liegen. IPAP darf bei eingeschalteter "Flex"-Funktion höchstens 25 cmH<sub>2</sub>O betragen.

#### **IPAP Max Druck**

Diese Einstellung wird angezeigt, wenn "AVAPS" eingeschaltet ist. Sie können die Einstellung auf einen Wert zwischen 4 und 30 cmH<sub>2</sub>O in Schritten von 0,5 erhöhen bzw. verringern. Der Wert "IPAP Max Druck" muss größer oder gleich dem Wert "IPAP Min Druck" sein.

#### **IPAP Min Druck**

Diese Einstellung wird angezeigt, wenn "AVAPS" eingeschaltet ist. Sie können die Einstellung auf einen Wert zwischen 4 und 30 cmH<sub>2</sub>O in Schritten von 0,5 erhöhen bzw. verringern. Der Wert "IPAP Min Druck" muss größer oder gleich dem Wert "EPAP" und kleiner oder gleich dem Wert "IPAP Max Druck" sein.

#### **EPAP**

Sie können den exspiratorischen positiven Atemwegsdruck (EPAP) auf einen Wert zwischen 4 und 25 cmH<sub>2</sub>O in Schritten von 0,5 erhöhen bzw. verringern.

#### **CPAP**

Sie können die Druckeinstellung "CPAP" auf einen Wert zwischen 4 und 20 cmH<sub>2</sub>O in Schritten von 0,5 erhöhen bzw. verringern.

#### **Atemfrequenz**

Sie können die Einstellung "Atemfrequenz" auf einen Wert zwischen 0 und 40 AZ/min im S/T- und PC-Modus bzw. auf einen Wert zwischen 4 und 40 AZ/min im T-Modus in Schritten von 1 erhöhen oder verringern. Legen Sie über die Einstellung "Atemfrequenz" die Mindestfrequenz der mandatorischen Atemzüge fest, die das Beatmungsgerät pro Minute abgibt.

*Hinweis: Durch Einstellung der Atemfrequenz auf 0 wird die Einstellung abgeschaltet.*

#### **Inspirationszeit**

Sie können die Einstellung "Inspirationszeit" auf einen Wert zwischen 0,5 und 3,0 Sekunden in Schritten von 0,1 Sekunden einstellen. "Inspirationszeit" ist die Dauer der Einatmungsphase eines mandatorischen Atemzugs.

#### **Anstiegszeit-Sperre**

Bei Auswahl von "Aus" kann der Benutzer die "Anstiegszeit" ändern, bei Auswahl von "Ein" ist keine Änderung möglich.

#### **Anstiegszeit**

Stellen Sie die "Anstiegszeit" auf einen Wert zwischen 1 und 6 ein, der für den Patienten am angenehmsten ist. Die "Anstiegszeit" ist die Zeitspanne, die das Gerät zum Umschalten von EPAP auf IPAP in Anspruch nimmt. Eine niedrigere Einstellung gibt eine langsamere Anstiegszeit an, während eine höhere Einstellung eine schnellere Anstiegszeit bedeutet. Der Patient hat ebenso Zugriff auf diese Einstellung, sofern "Anstiegszeit-Sperre" ausgeschaltet ist.

#### **Rampenlänge**

Schalten Sie "Rampe" aus, indem Sie "Aus" wählen, oder erhöhen bzw. verringern Sie die Einstellung "Rampenlänge" auf einen Wert zwischen 5 und 45 Minuten in Schritten von 5 Minuten. Wenn Sie die Rampenlänge angeben, erhöht das Gerät den Druck über den hier angegebenen Zeitraum von dem auf dem Bildschirm "Rampen-Anfangsdruck" festgelegten Wert auf die Druckeinstellung.

#### **Rampen-Anfangsdruck**

Sie können den Rampen-Anfangsdruck in Schritten von 0,5 auf einen Wert zwischen 4 cmH<sub>2</sub>O und der Druckeinstellung erhöhen bzw. verringern. Der Patient hat ebenso Zugriff auf diese Einstellung, es sei denn, die "Rampenlänge" steht auf "Aus".

#### **Befeuchtg. m. Schlauchheizung**

Diese Einstellung wird nur bei Verwendung des beheizten Schlauchs angezeigt. Sie können diese Funktion aktivieren (Ein) bzw. deaktivieren (Aus).

#### **Feuchtigkeitslevel**

Diese Einstellung wird nur bei Verwendung des beheizten Schlauchs angezeigt. Mit dieser Einstellung können Sie die gewünschte Feuchtigkeitseinstellung für den Luftbefeuchter wählen: 1, 2 oder 3.

#### **Schlauchtemperatur**

Diese Einstellung wird nur bei Verwendung des beheizten Schlauchs angezeigt. Mit dieser Einstellung können Sie die gewünschte Temperatur für den beheizten Schlauch wählen: 0, 1, 2, 3, 4 oder 5. Wenn Sie Null (0) wählen, wird sowohl der Luftbefeuchter als auch der beheizte Schlauch ausgeschaltet.

*Hinweis: Bei Verwendung des beheizten Schlauchs können Sie diese Einstellung mittels der linken Taste ändern, während das Gebläse läuft und der Bildschirm "Überwachung" aktiv ist.*

#### **System One Luftbefeuchtung**

Wählen Sie "Ein", um diese Luftbefeuchtungsfunktion einzuschalten, bzw. wählen Sie "Aus", um sie auszuschalten. Die System One Luftfeuchtigkeitsregelung sorgt für eine beständige Maskenluftfeuchtigkeit, indem Änderungen bezüglich Raumtemperatur und -luftfeuchtigkeit überwacht und entsprechende Justierungen vorgenommen werden.

*Hinweis: Die Option "System One Luftbefeuchtung" ist nur verfügbar, wenn der beheizte Schlauch entfernt oder deaktiviert wurde.*

#### **Luftbefeuchter**

Sie können diese Einstellung auf einen Wert zwischen 0 und 5 in Schritten von 1 erhöhen bzw. verringern. Eine Einstellung auf 0 bedeutet, dass der Luftbefeuchter ausgeschaltet ist. 0 ist die niedrigste Luftfeuchtigkeitseinstellung, während 5 die höchste Einstellung ist. Bei Verwendung eines Luftbefeuchters sehen Sie bitte im Handbuch des Luftbefeuchters nach.

*Hinweis: Die Option "Luftbefeuchter" ist nur verfügbar, wenn der beheizte Schlauch entfernt oder deaktiviert wurde.*

#### **Schlauchtyp-Sperre**

Wählen Sie "Aus" aus, damit Benutzer den Schlauchtyp im Benutzermodus ändern können. Alternativ können Sie "Ein" wählen, sodass der Benutzer den Schlauchtyp nicht ändern kann.

#### **Schlauchtyp**

Mit dieser Einstellung können Sie den entsprechenden Durchmesser des mit dem Gerät verwendeten Schlauchs auswählen. Wählen Sie "22 mm" für den 22-mm-Schlauch von Philips Respironics bzw. "15 mm" für den optionalen 15-mm-Schlauch von Philips Respironics aus. Der Patient hat ebenso Zugriff auf diese Einstellung, sofern "Schlauchtyp-Sperre" ausgeschaltet ist. Wenn Sie einen beheizten Schlauch verwenden, ändert das Gerät diese Einstellung automatisch auf den entsprechenden Schlauchtyp (15H), und Sie können diese Einstellung nicht ändern.

*Hinweis: Sobald der beheizte Schlauch abgenommen wird, schaltet das Gerät automatisch auf die vorherige Schlauchtyp-Einstellung zurück.*

*Warnung: Bei Verwendung des optionalen Philips Respironics 15-mm-Schlauchs muss der Schlauchtyp des Geräts auf "15" eingestellt sein. Wenn Ihr Gerät nicht über die Schlauchtyp-Einstellung verfügt, müssen Sie den Philips Respironics 22-mm-Schlauch benutzen.*

#### **System One Widerstand-Sperre**

Bei Auswahl von "Aus" können Benutzer die Einstellung "System One Widerstand" ändern. Alternativ können Sie "Ein" wählen, sodass der Benutzer den System One Widerstand nicht ändern kann.

#### **System One Widerstand**

Wählen Sie einen Wert zwischen 0 und 5 für den System One Widerstand aus. Wählen Sie "0", um die System One Widerstandskompensation auszuschalten. Mit dieser Einstellung können Sie die Luftdruckentlastung an die spezifische Philips Respironics Maske anpassen. Jede Philips Respironics Maske hat u.U. eine "System One Widerstand" Kontrolleinstellung. Der Patient hat ebenso Zugriff auf diese Einstellung, sofern "System One Widerstand-Sperre" ausgeschaltet ist.

#### **Vorwärmen des Luftbefeuchters**

Bei Verwendung eines Luftbefeuchters oder beheizten Schlauchs kann das Gerät das Wasser bis zu 30 Minuten vor Beginn der Therapie vorwärmen.

Zum Aktivieren des Vorwärmmodus muss das Gebläse ausgeschaltet und ein Luftbefeuchter oder beheizter Schlauch angebracht sein. Drücken Sie auf dem Bildschirm "Standby" die Taste "Vorwärmen". Das Symbol für einen in Gebrauch befindlichen Luftbefeuchter ( $\Omega$ ) oder das Symbol für einen in Gebrauch befindlichen beheizten Schlauch ( $\frac{\lambda}{n+1}$ ) wird angezeigt.

Falls Sie die Taste "Therapie" drücken, wird der Vorwärmmodus beendet und das Gebläse schaltet sich ein, um mit der Therapie zu beginnen. Die im Setup-Menü ausgewählte Luftbefeuchter-Zahleneinstellung (0, 1, 2, 3, 4 oder 5) tritt jetzt in Kraft.

#### Alarm "Schlauchsys. getrennt"

Mit dieser Einstellung kann der Alarm "Schlauchsystem getrennt" ein- bzw. ausgeschaltet werden. Ist diese Option eingeschaltet, erklingt ein akustischer Alarm, wenn ein großes, dauerhaftes Luftleck (wie z.B. das Abnehmen der Maske) im Schlauchsystem festgestellt wurde.

Wählen Sie "Aus", um den Alarm auszuschalten. Ansonsten wählen Sie entweder 15 oder 60 Sekunden. Ein Wert von 15 bzw. 60 bedeutet, dass der Alarm erklingt, nachdem das Schlauchsystem 15 bzw. 60 Sekunden lang getrennt war.

#### Alarm "Apnoe"

Mit dieser Einstellung kann der Alarm "Apnoe" ein- bzw. ausgeschaltet werden. Im eingeschalteten Zustand erklingt ein akustischer Alarm, wenn eine Apnoe festgestellt wird.

Wählen Sie "Aus", um den Alarm auszuschalten. Ansonsten können Sie die Einstellung auf einen Wert zwischen 10 und 30 Sekunden in Schritten von 10 Sekunden erhöhen bzw. verringern. So bedeutet eine Einstellung von "10", dass der Alarm erklingt, wenn die Zeitspanne zwischen spontanen Atemzügen 10 Sekunden überschreitet.

#### **Alarm .. Vte niedrig**"

Wählen Sie "Ein", um den Alarm "Vte niedrig" einzuschalten, bzw. wählen Sie "Aus", um ihn auszuschalten. Wenn der Alarm eingeschaltet ist, erklingt ein akustisches Signal, falls das Zielatemzugvolumen nicht erreicht werden kann. Dieser Alarm steht nur zur Verfügung, wenn "AVAPS" eingeschaltet ist.

#### Alarm "Niedr. Atemminutenvol."

Mit dieser Einstellung kann der Alarm "Niedriges Atemminutenvolumen" ein- bzw. ausgeschaltet werden. Der Alarm wird aktiviert, wenn das berechnete Atemminutenvolumen kleiner oder gleich dieser Einstellung ist. Wählen Sie "Aus", um diesen Alarm auszuschalten, oder erhöhen bzw. verringern Sie die Einstellung auf einen Wert zwischen 1 l/min und 99 l/min in Schritten von 1.

#### Alarm "Hohe Atemfrequenz"

Mit dieser Einstellung kann der Alarm "Hohe Atemfrequenz" ein- bzw. ausgeschaltet werden. Der Alarm wird aktiviert, wenn die gemessene Atemfrequenz diese Einstellung erreicht bzw. überschreitet. Wählen Sie "Aus", um diesen Alarm auszuschalten, oder erhöhen bzw. verringern Sie die Einstellung auf einen Wert zwischen 4 AZ/min und 60 AZ/min in Schritten von 1.

### **5.6.2 Ändern von Einstellungen im Menü "Optionen"**

- 1. Drücken Sie im Bildschirm "Hauptmenü" die Taste "Nach oben/Nach unten", um "Optionen" zu markieren.
- 2. Drücken Sie die rechte Taste, um "Optionen" auszuwählen.

#### Einstellungen im Menü "Optionen"

Die folgenden Einstellungen stehen im Menü "Optionen" zur Verfügung.

#### **Menüzugriff**

Wählen Sie den Menüzugriff "Voll" oder "Eingeschränkt" aus. Beim Menüzugriff "Voll" können medizintechnische Betreuer auf alle Beatmungsgeräte- und Verschreibungseinstellungen zugreifen. Beim Menüzugriff "Eingeschränkt" können Benutzer nur auf bestimmte Einstellungen zugreifen. Darüber hinaus dürfen sie die Verschreibungseinstellungen nicht ändern.

#### **Detailansicht**

Mit dieser Einstellung können Sie "Detailansicht" ein- bzw. ausschalten. In der Detailansicht werden zusätzliche Therapieinformationen auf dem Bildschirm "Überwachung" angezeigt.

#### **Sprache**

Wählen Sie die Sprache aus, in der die Software angezeigt wird (Englisch, Französisch, Deutsch usw.). Die Informationen auf den Bildschirmen werden in der hier ausgewählten Sprache angezeigt.

#### **Druckeinheiten**

Wählen Sie die Druckeinheiten aus, die auf den Bildschirmen angezeigt werden sollen. Sie können zwischen "cmH<sub>2</sub>O" und "hPa" wählen. Alle Druckeinheiten auf den Bildschirmen werden in der hier ausgewählten Maßeinheit angezeigt.

#### **Atemzug-Anzeige**

Wählen Sie "Patient" oder "Maschine" aus, um festzulegen, ob die Atemzug-Anzeige während eines durch den Patienten ausgelösten Atemzugs oder während eines durch die Maschine ausgelösten Atemzugs auf dem Bildschirm blinkt. Die Standardeinstellung ist "Maschine".

#### **Tastatur sperren**

Wählen Sie "Ein", um die Funktion "Tastatur sperren" einzuschalten, bzw. wählen Sie "Aus", um sie auszuschalten.

#### **Tastaturbeleuchtung**

Mit dieser Einstellung können Sie die Hintergrundbeleuchtung ein- bzw. ausschalten. Jedes Mal, wenn Sie die Taste **zum Starten der Therapie drücken, wird die Tastaturbeleuchtung kurzzeitig eingeschaltet.** Nach Anlauf der Therapie wird die Tastatur entsprechend der Einstellung "Tastaturbeleuchtung" beleuchtet. Wenn die Einstellung auf "Ein" steht, bleibt die Hintergrundbeleuchtung eingeschaltet, während die Therapie abgegeben wird. Wenn die Einstellung auf "Aus" steht, bleibt die Hintergrundbeleuchtung ausgeschaltet, während die Therapie abgegeben wird.

*Hinweis: Die Einstellung "Tastaturbeleuchtung" schaltet die Beleuchtung der Taste "Start/Stopp" weder ein noch aus.*

#### **LCD-Helligkeit**

Stellen Sie die Helligkeit der Bildschirmhintergrundbeleuchtung auf einen Wert zwischen 1 und 10 ein, wobei 1 die schwächste Einstellung und 10 die hellste Einstellung ist.

#### **Bildschirmschoner**

Sie können den Bildschirmschoner ändern, um den Stromverbrauch zu senken oder um den Bildschirm in einem dunklen Raum zu dimmen. Die folgenden Einstellungen stehen zur Verfügung:

- Gedimmt: Die Hintergrundbeleuchtung der Anzeige leuchtet schwächer, sodass die Anzeige noch sichtbar, aber nicht so hell ist.
- Atemzug: Die Anzeige erscheint als schwarzer Bildschirm, und nur die Patientenatemzug-Anzeige und das Manometer sind sichtbar.
- Aus: Es wird kein Bildschirmschoner angezeigt, und die Hintergrundbeleuchtung der Anzeige bleibt eingeschaltet.

Im eingeschalteten Zustand wird der Bildschirmschoner angezeigt, wenn 5 Minuten lang keine Tasten betätigt werden. Durch das Drücken einer beliebigen Taste am Gerät wird der Bildschirmschoner beendet. Darüber hinaus führt das Auftreten eines Alarms oder einer informativen Meldung dazu, dass der Bildschirmschoner beendet wird.

#### **Datumsformat**

Wählen Sie entweder "MM/TT/JJJJ" oder "TT/MM/JJJJ" als Datumsformat aus, das auf den Gerätebildschirmen angezeigt werden soll.

#### **Zeitformat**

Wählen Sie entweder ein AM/PM-Zeitformat (hh:mm AM) oder ein 24-Stunden-Zeitformat (hh:mm) aus, z.B. 2:49 PM oder 14:49.

#### **Monat**

Der Monat wird automatisch auf den aktuellen Monat eingestellt. Der einstellbare Bereich liegt zwischen 1 (Januar) und 12 (Dezember).

#### **Tag**

Der Tag wird automatisch auf den aktuellen Tag eingestellt. Der einstellbare Bereich liegt zwischen 1 und 31. Der Höchstwert basiert auf dem ausgewählten Monat.

#### **Jahr**

Das Jahr wird automatisch auf das aktuelle Jahr eingestellt. Der einstellbare Bereich liegt zwischen 2000 und 2069.

#### **Stunde**

Der einstellbare Bereich liegt je nach ausgewähltem Zeitformat zwischen 1 AM/PM und 12 AM/PM bzw. 0 und 23.

#### **Minute**

Die Minute wird automatisch auf die aktuelle Minute eingestellt. Der einstellbare Bereich liegt zwischen 0 und 59.

#### **Gebläsestunden**

Zeigt die Anzahl der Stunden an, während der das Gebläse aktiv war, seit dieser Wert das letzte Mal zurückgesetzt wurde. Sie können diesen Wert bei Bedarf auf null zurücksetzen (z.B. wenn Sie das Gerät einem neuen Patienten geben).

*Hinweis: Die auf dem Bildschirm "Informationen" angezeigten Maschinenstunden geben die Gesamtzahl der Stunden an, die das Gebläse über die Lebensdauer des Geräts eingeschaltet war. Dieser Wert kann nicht zurückgesetzt werden.*

#### **Therapiezeit**

Diese Einstellung zeigt die Gesamtzeit an, während der der Patient eine Therapie erhalten hat. Sie können diesen Wert zurücksetzen.

#### **5.6.3 Anzeigen des Alarmprotokolls**

- 1. Drücken Sie im Bildschirm "Hauptmenü" die Taste "Nach oben/Nach unten", um die Option "Alarmprotokoll" zu markieren.
- 2. Drücken Sie die rechte Taste, um "Alarmprotokoll" auszuwählen.

Das Alarmprotokoll zeigt die Alarme in chronologischer Reihenfolge an, wobei die neuesten Ereignisse zuerst angezeigt werden. Es führt die letzten 20 Alarme oder Meldungen auf, die auf der Geräteanzeige erschienen sind.

Das Alarmprotokoll kann gelöscht werden, wenn sich das Gerät im Modus "Voller Menüzugriff" befindet. Dies ist nicht möglich, wenn das Gerät im Modus "Eingeschränkter Menüzugriff" arbeitet. Drücken Sie die rechte Taste (Löschen), um das Alarmprotokoll zu löschen.

*Hinweis: Das Alarmprotokoll kann je nach Anzahl der aufgetretenen Alarme bis zu 4 Seiten lang sein.*

#### **5.6.4 Anzeigen des Ereignisprotokolls**

- 1. Drücken Sie im Bildschirm "Hauptmenü" die Taste "Nach oben/Nach unten", um die Option "Ereignisprotokoll" zu markieren.
- 2. Drücken Sie die rechte Taste, um "Ereignisprotokoll" auszuwählen.

Das Ereignisprotokoll zeigt eine Liste aller aufgetretenen Ereignisse in chronologischer Reihenfolge an, wobei die neuesten Ereignisse zuerst angezeigt werden. Das Ereignisprotokoll steht im Modus "Voller Menüzugriff", jedoch nicht im Modus "Eingeschränkter Menüzugriff" zur Verfügung.

3. Drücken Sie bei Bedarf die rechte Taste (Löschen), um das Ereignisprotokoll zu löschen.

### **5.6.5 Anzeigen von Geräteinformationen**

- 1. Drücken Sie im Bildschirm "Hauptmenü" die Taste "Nach oben/Nach unten", um die Option "Informationen" zu markieren.
- 2. Drücken Sie die rechte Taste, um "Informationen" auszuwählen.

Der Bildschirm "Informationen" enthält eine Zusammenfassung der aktuellen Verschreibungs-, Geräte- und Systemeinstellungen. Sie können mit der Taste "Nach oben/Nach unten" durch die Informationen blättern.

Sie können den Bildschirm "Informationen" auch anzeigen, indem Sie die Taste **Nach unten** 5 Sekunden lang auf dem Bildschirm "Überwachung" gedrückt halten. Hierdurch werden die Detailansicht des Bildschirms "Überwachung" und der Bildschirm "Informationen" kurzzeitig eingeblendet.

# **5.7 Aktualisieren von Verschreibungen mit der SD-Karte**

Sie können die Verschreibung des Patienten mit der SD-Karte aktualisieren. Die Aktualisierung der Verschreibung kann erfolgen, während das Beatmungsgerät ein- oder ausgeschaltet ist.

- 1. Stecken Sie eine SD-Karte mit einer gültigen Verschreibung in das Gerät. Die Meldung **"Verschreibung ändern?"** erscheint auf der Anzeige.
- 2. Wählen Sie **Ja** aus, um den Aktualisierungsprozess für die Verschreibung zu starten. Wählen Sie **Nein** aus, um den Aktualisierungsprozess für die Verschreibung abzubrechen und zur vorherigen Anzeige zurückzukehren.
- 3. Wählen Sie **Seite** aus, um die gesamte Verschreibung zu prüfen. Wählen Sie **Abbrechen** aus, um den Aktualisierungsprozess für die Verschreibung abzubrechen und zu dem Bildschirm zurückzukehren, der vor dem Starten der Verschreibungsaktualisierung angezeigt wurde.

4. Nachdem die gesamte Verschreibung geprüft wurde, wird ein Bildschirm angezeigt, auf dem Sie die Änderungen abbrechen oder annehmen können. Wählen Sie **OK** aus, um die Verschreibungsaktualisierung abzuschließen und den Bestätigungsbildschirm "Änderung Verschreibung" anzuzeigen. Wählen Sie **Abbrechen** aus, um den Aktualisierungsprozess für die Verschreibung abzubrechen und zu dem Bildschirm zurückzukehren, der vor dem Starten der Verschreibungsaktualisierung angezeigt wurde.

Bei Entfernen der SD-Karte während der Verschreibungsaktualisierung wird der Prozess abgebrochen, und der vor dem Starten der Verschreibungsaktualisierung angezeigte Bildschirm erscheint wieder.

Eine Meldung wird angezeigt, wenn Fehler während dieses Prozesses auftreten. Nähere Informationen zu den möglichen Verschreibungsfehlern sind Kapitel 8, Fehlerbehebung, zu entnehmen.

# 5.8 Ändern von Einstellungen im Modus "Eingeschränkter **Menüzugriff"**

Die Benutzern zur Verfügung stehenden Einstellungen sind begrenzt, wenn das Gerät auf den Modus "Eingeschränkter Menüzugriff" eingestellt ist.

- 1. Drücken Sie die Taste "Nach oben", um die Menübildschirme im Bildschirm "Standby" oder "Überwachung" aufzurufen. Der Bildschirm "Hauptmenü" wird angezeigt.
- 2. Die folgenden Optionen stehen auf dem Bildschirm "Hauptmenü" zur Verfügung:
	- SD-Karte sicher entfernen: Diese Option wird angezeigt, wenn eine SD-Karte im Beatmungsgerät eingesteckt ist. Wählen Sie diese Option aus, wenn Sie die SD-Karte entfernen möchten. Wenn die Bestätigungsmeldung "SD-Karte entfernen" angezeigt wird, können Sie die Karte entfernen. Wenn Sie die linke Taste (Abbrechen) drücken oder die Karte nicht innerhalb von 30 Sekunden entfernen, wird die Bestätigungsmeldung geschlossen und das Beatmungsgerät schreibt weiterhin Daten auf die Karte.
	- Meine Einstellungen: Hier können Sie bestimmte Verschreibungseinstellungen wie z.B. "Anstiegszeit" oder "Rampen-Anfangsdruck" anzeigen und ändern, sofern diese Einstellungen vom Betreuer eingeschaltet wurden.
	- Optionen: Hier können Sie bestimmte Geräteeinstellungen wie z.B. "Tastatur sperren" oder "Tastaturbeleuchtung" anzeigen und ändern.
	- Alarmprotokoll: Hier können Sie eine Liste der letzten 20 Alarme anzeigen.
	- Informationen: Hier können Sie detaillierte Informationen über Ihr Gerät wie z.B. die Softwareversion und die Seriennummer des Geräts anzeigen.

## **5.8.1 Ändern von Optionen im Menü** "Meine Einstellungen"

- 1. Drücken Sie im Bildschirm "Hauptmenü" die Taste "Nach oben/Nach unten", um die Option "Meine Einstellungen" zu markieren.
- 2. Drücken Sie die rechte Taste, um "Meine Einstellungen" auszuwählen. Der Bildschirm "Meine Einstellungen" wird angezeigt.

Befolgen Sie die nachstehenden allgemeinen Anweisungen, um durch die Therapieeinstellungen zu navigieren und diese zu ändern.

- 1. Navigieren Sie im Bildschirm "Meine Einstellungen" mit der Taste "Nach oben/Nach unten" zu der Einstellung, die Sie ändern möchten. Markieren Sie die Einstellung.
- 2. Drücken Sie die rechte Taste (Ändern), um eine markierte Einstellung zu ändern.
- 3. Blättern Sie mit der Taste "Nach oben/Nach unten" (Bearbeiten) durch die verfügbaren Einstellungen. Drücken Sie die Taste "Nach unten", um die Einstellung zu verringern. Drücken Sie die Taste "Nach oben", um die Einstellung zu erhöhen.
- 4. Nachdem Sie die gewünschte Einstellung gewählt haben, drücken Sie die rechte Taste (OK), um die neue Einstellung zu speichern. Wenn Sie die Einstellung doch nicht ändern möchten, drücken Sie die linke Taste (Abbrechen).
- 5. Sie können jetzt entweder mit der Taste "Nach oben/Nach unten" (Navigieren) zur nächsten Einstellung, die geändert werden soll, navigieren oder das Menü "Meine Einstellungen" durch Drücken der linken Taste (Fertig) beenden, um zum Hauptmenü zurückzukehren.

Sie können die folgenden Einstellungen im Menü "Meine Einstellungen" ändern, sofern diese von Ihrem medizintechnischen Betreuer eingeschaltet wurden. Nähere Informationen zu jeder Einstellung sind dem Abschnitt "Therapieeinstellungen" weiter vorne in diesem Kapitel zu entnehmen.

- **•** Schlauchtyp
- **•** Anstiegszeit
- **•** Rampen-Anfangsdruck
- **•** Flex

**48**

- **•** System One Widerstand
- **•** Luftbefeuchter

## **5.8.2 Elemente des Menüs "Optionen" im Modus "Eingeschränkter Menüzugriff"**

Die folgenden Einstellungen stehen im Menü "Optionen" zur Verfügung, wenn sich das Gerät im Modus "Eingeschränkter Menüzugriff" befindet. Nähere Informationen zu jeder Einstellung sind dem Abschnitt "Einstellungen im Menü, Optionen" weiter vorne in diesem Kapitel zu entnehmen.

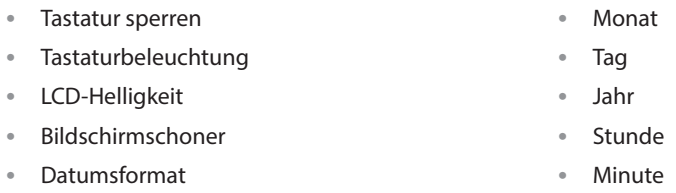

**•** Zeitformat

**BiPAP A30 Silver Series Benutzerhandbuch**

# **5.9 Anzeigesymbole**

Die folgende Tabelle definiert Symbole, die eventuell auf dem Bildschirm angezeigt werden.

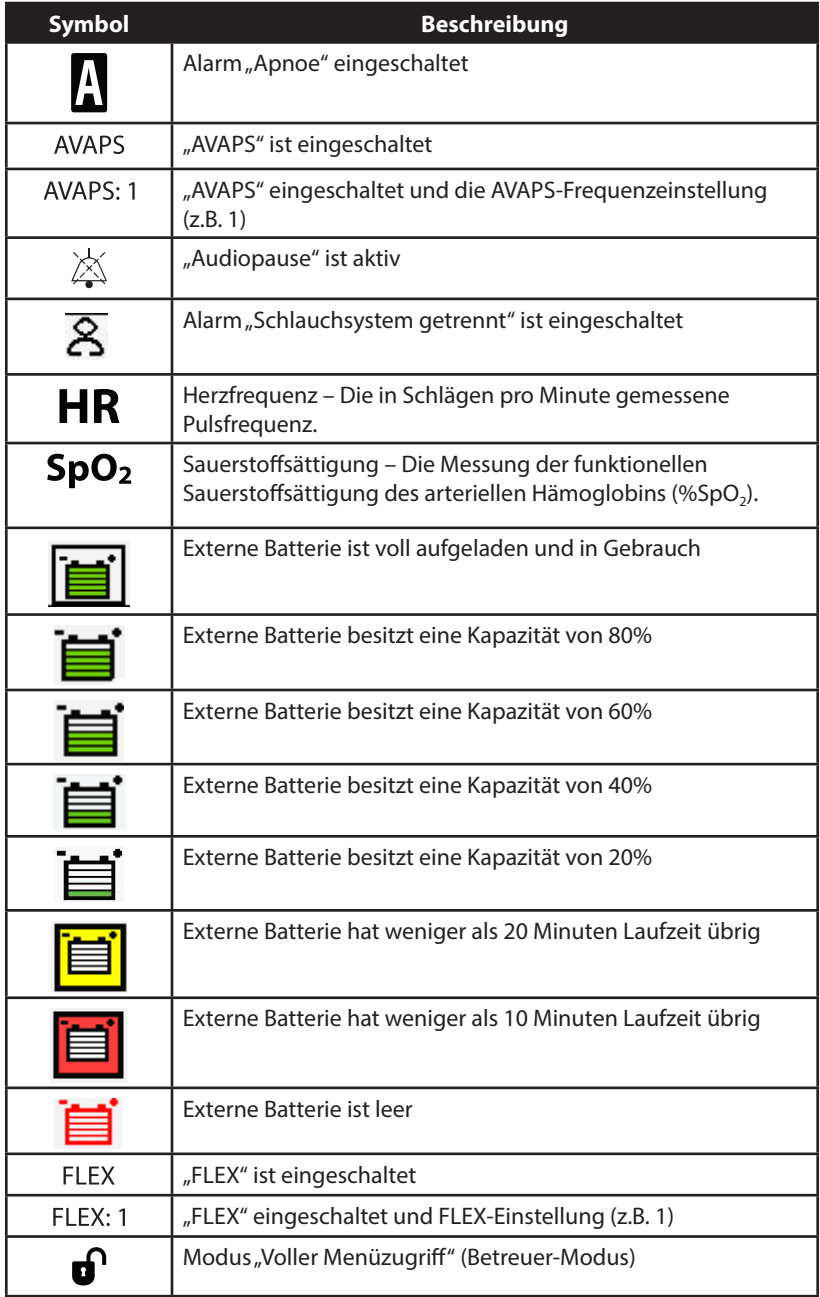

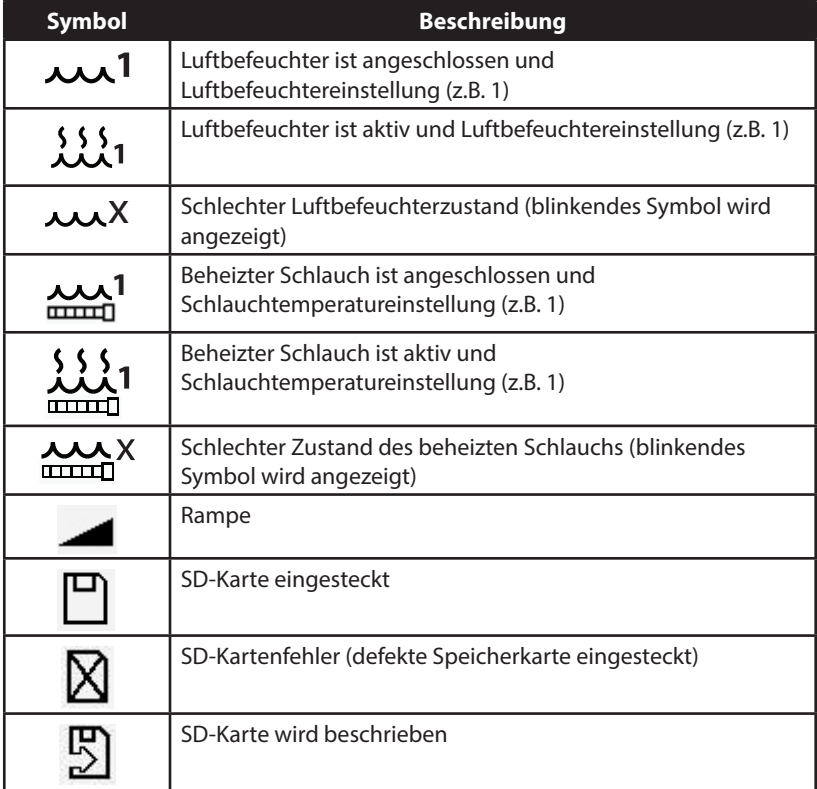

# **6. Reinigung und Instandhaltung**

## **6.1 Reinigen des Beatmungsgeräts**

Die Außenfläche des Beatmungsgeräts sollte vor und nach jedem Patientengebrauch bzw. bei Bedarf öfter gereinigt werden.

- 1. Trennen Sie das Gerät vom Stromnetz und reinigen Sie das vordere Bedienfeld und das Äußere des Gehäuses nach Bedarf mit einem sauberen, mit Wasser und einem milden Reinigungsmittel befeuchteten Tuch.
- 2. Untersuchen Sie nach der Reinigung Gerät und Schlauch auf Schäden. Beschädigte Teile sind auszuwechseln.
- 3. Lassen Sie das Gerät vollständig trocknen, bevor Sie das Netzkabel einstecken.

#### **6.1.1 Reinigen für mehrere Benutzer**

*Warnung: Falls Sie das Gerät für mehrere Benutzer verwenden, müssen Sie bei jedem Wechsel zu einer anderen Person den Bakterienfilter entsorgen und durch einen neuen ersetzen.*

Bei Verwendung des Geräts für mehrere Benutzer führen Sie die folgenden Schritte zur Reinigung des Geräts durch, bevor Sie es einem neuen Benutzer übergeben.

- 1. Trennen Sie das Gerät vor der Reinigung vom Stromnetz.
- 2. Reinigen Sie nur das Äußere des Geräts. Reinigen Sie die Außenflächen des Geräts mit einem Tuch und einem der folgenden Reinigungsmittel:
	- Mildes Reinigungsmittel
	- Wasserstoffperoxid, 3%
	- Isopropanol, 91%
	- Isopropanol, 70%
	- Essig, 5% Säuregehalt
	- Wasser
	- Chlorbleiche (5,25% Natriumhypochlorit), im Verhältnis 1 zu 5 mit Wasser verdünnt
	- DisCide-Tücher
- 3. Untersuchen Sie nach der Reinigung das Gerät und alle Teile des Schlauchsystems auf Schäden. Beschädigte Teile sind auszuwechseln.
- 4. Lassen Sie das Gerät vollständig trocknen, bevor Sie das Netzkabel einstecken.

# **6.2 Reinigen und Auswechseln des Lufteinlassfilters**

Reinigen Sie den grauen Schaumstofffilter bei normaler Verwendung mindestens alle zwei Wochen und ersetzen Sie ihn alle sechs Monate durch einen neuen Filter. Der weiße Spezialfilter ist ein Einwegprodukt und sollte nach 30 Nächten (bzw. früher, wenn er Verschmutzungen zeigt) ausgewechselt werden. Reinigen Sie den Spezialfilter NICHT.

- 1. Wenn das Gerät in Betrieb ist, stoppen Sie den Luftstrom. Trennen Sie das Gerät von der Stromquelle.
- 2. Nehmen Sie den bzw. die Filter aus dem Gehäuse heraus, indem Sie den Filter in der Mitte leicht eindrücken und vom Gerät wegziehen.
- 3. Untersuchen Sie den bzw. die Filter auf Sauberkeit und Unversehrtheit.
- 4. Waschen Sie den grauen Schaumstofffilter in warmem Wasser mit einem milden Reinigungsmittel. Spülen Sie ihn gründlich ab, um eventuelle Reinigungsmittelreste zu entfernen.
- 5. Lassen Sie den Filter vor dem Wiedereinsetzen vollständig an der Luft trocknen. Gerissene oder beschädigte Schaumstofffilter müssen ausgewechselt werden. Als Ersatzfilter dürfen nur von Philips Respironics bereitgestellte Filter verwendet werden.
- 6. Schmutzige oder gerissene weiße Spezialfilter müssen ausgewechselt werden.
- 7. Setzen Sie die Filter wieder ein. Dabei ist zuerst der weiße Spezialfilter einzulegen, sofern zutreffend.

## **6.3 Reinigen des wiederverwendbaren Schlauchs**

- 1. Reinigen Sie den wiederverwendbaren Schlauch vor dem ersten Gebrauch und danach täglich.
- 2. Nehmen Sie den flexiblen Schlauch vom Gerät ab.
- 3. Waschen Sie den Schlauch vorsichtig in einer Lösung aus warmem Wasser und einem milden Reinigungsmittel.
- 4. Spülen Sie den Schlauch gründlich ab und lassen Sie ihn an der Luft trocknen.
- 5. Untersuchen Sie den Schlauch auf Beschädigung oder Abnutzung (Brüchigwerden, Rissbildung, Löcher etc.). Bei Bedarf entsorgen und ersetzen.

*Hinweis: Anweisungen zum Reinigen des beheizten Schlauchs sind dem Handbuch des Luftbefeuchters zu entnehmen.*

## **6.4 Service**

Das Gerät benötigt keinerlei routinemäßige Wartung.

# **7. Zubehör**

Es stehen mehrere Zubehörteile für Ihr BiPAP A30 Silver Series Gerät zur Verfügung. Weitere Informationen erhalten Sie von Ihrem medizintechnischen Betreuer. Bei Verwendung der Zubehörteile befolgen Sie bitte stets die dem jeweiligen Zubehör beiliegenden Anweisungen.

# **7.1 Hinzufügen eines Luftbefeuchters mit oder ohne beheizten Schlauch**

Sie können den beheizten Luftbefeuchter und den beheizten Schlauch zusammen mit Ihrem Gerät verwenden. Diese Komponenten sind über Ihren medizintechnischen Betreuer erhältlich. Ein Luftbefeuchter und ein beheizter Schlauch können Nasentrockenheit und -reizung durch das Hinzufügen von Feuchtigkeit zum Luftstrom reduzieren.

#### *Hinweis: Komplette Aufstellinformationen sind der Anleitung des Luftbefeuchters zu entnehmen.*

Wenn das Gerät im Modus "Standby" arbeitet, der integrierte Luftbefeuchter oder der beheizte Schlauch angeschlossen und die Luftbefeuchter-Parametereinstellung größer als 0 ist, weist die linke Taste die Beschriftung Vorwärmen auf. Durch Auswahl dieser Taste wird die Funktion "Vorwärmen" des Luftbefeuchters gestartet und das Luftbefeuchtersymbol wechselt zum Symbol "Wärmen aktiv". Durch die erneute Auswahl dieser Taste bei aktiver Funktion "Vorwärmen" wird die Funktion beendet. Nachdem die Heizplatte die gewünschte Temperatur erreicht hat, wird die Funktion "Vorwärmen" automatisch abgeschaltet.

## **7.2 SD-Karte**

Das System wird mit einer im SD-Kartensteckplatz hinten am Gerät installierten SD-Karte geliefert. Auf dieser Karte werden Informationen für den medizintechnischen Betreuer aufgezeichnet. Ihr Betreuer bittet Sie u.U. von Zeit zu Zeit, die SD-Karte herauszunehmen und zur Beurteilung an ihn zu schicken.

So wird die SD-Karte entfernt:

- 1. Wählen Sie im Hauptmenü die Option "SD-Karte sicher entfernen" aus.
- 2. Wenn die Bestätigungsmeldung "SD-Karte entfernen" angezeigt wird, können Sie die Karte entfernen.
- 1. Versetzen Sie das Gerät in den Standby-Modus.
- 2. Rufen Sie im Modus "Voller Menüzugriff" den Bildschirm "Setup" auf.
- 3. Wählen Sie im Hauptmenü die Option "Ereign.prot. auf SD-Karte schreiben" aus.
	- a. Während der Schreibvorgang läuft, wird ein Bestätigungsfeld mit der Meldung "Schreibvorgang läuft" angezeigt.
	- b. Nach Abschluss des Schreibvorgangs wird ein Bestätigungsfeld mit der Meldung "Schreiben beendet" angezeigt.
	- c. War der Schreibvorgang nicht erfolgreich, wird ein Feld mit der Meldung "Schreibfehler" angezeigt.

*Hinweis: Die SD-Karte muss nicht installiert sein, damit das Gerät ordnungsgemäß funktioniert.* 

*Hinweis: Nur über Philips Respironics erhältliche SD-Karten verwenden.*

Nähere Informationen zum Aktualisieren einer Verschreibung mit der SD-Karte sind Kapitel 5 zu entnehmen.

# **7.3 Zusätzlicher Sauerstoff**

Sauerstoff kann an einer beliebigen Stelle im Patientenschlauch hinzugefügt werden. Es ist jedoch ein Druckventil zwischen Gerät und Sauerstoffquelle zu setzen. Bitte beachten Sie bei Verwendung von Sauerstoff mit dem Gerät die entsprechenden Warnhinweise in Kapitel 1.

# **7.4 Oximeter**

Sie können das empfohlene Oximetriegerät an das Beatmungsgerät anschließen, um SpO<sub>2</sub> und Herzfreguenz zu überwachen. Wenn ein Oximeter angeschlossen ist, wird der Bereich "Patientenzubehör" auf den Bildschirmen "Standby" und "Überwachung" angezeigt. Ein Herzsymbol zeigt den Anschluss des Oximeters und den Datenstatus an. Wenn "Detailansicht" auf dem Gerät eingeschaltet ist, zeigt der Bereich auch die aktuellen Messwerte für SpO<sub>2</sub> und Herzfrequenz an. Wenn ungültige Daten aus dem Oximeter abgelesen werden, erscheinen Bindestriche neben den Anzeigen für SpO<sub>2</sub> und Herzfrequenz.

*Hinweis: Nur das über Philips Respironics erhältliche Oximetriegerät verwenden.*

# **7.5 Philips Respironics DirectView Software**

Sie können mit der DirectView Software von Philips Respironics die Verschreibungsdaten von der SD-Karte auf einen Computer herunterladen. Ärzte können DirectView einsetzen, um gespeicherte Daten von der SD-Karte zu empfangen und in Berichten anzuzeigen. DirectView führt keine automatische Auswertung oder Diagnose für die Therapiedaten eines Patienten durch.

# **7.6 Philips Respironics Encore Software**

Sie können mit der Encore Software von Philips Respironics Verschreibungsdaten von der SD-Karte auf einen Computer herunterladen. Ärzte können Encore einsetzen, um gespeicherte Daten von der SD-Karte zu empfangen und in Berichten anzuzeigen.

# **7.7 Tragetasche**

Eine Tragetasche ist zum Transportieren des Beatmungsgeräts erhältlich. Bei Reisen mit dem Flugzeug muss die Tragetasche mit ins Handgepäck genommen werden. Die Tragetasche schützt das System nicht, wenn es als Gepäck aufgegeben wird.

# **7.8 Externe Batterie**

Eine externe 12-V-DC-Bleibatterie kann mit dem externen Batteriekabel von Philips Respironics an das Beatmungsgerät angeschlossen werden. Die externe Batterie soll Strom an Standorten bereitstellen, an denen Wechselstrom nur schwer zugänglich ist. Weitere Informationen sind den Gebrauchsanweisungen für das externe Batteriekabel und die Batterie zu entnehmen. Die Verfügbarkeit einer externen Batterie soll nicht nahelegen, dass dieses Produkt als Transport-Beatmungsgerät verwendet werden kann.

# **8. Fehlerbehebung**

In diesem Kapitel sind einige Probleme, die bei Ihrem Gerät auftreten können, zusammen mit möglichen Lösungen aufgeführt.

**Frage:** Warum schaltet sich das Gerät nicht ein? Die Hintergrundbeleuchtung der Tasten leuchtet nicht auf.

**Antwort:** Bei Verwendung von Wechselstrom:

- Prüfen Sie die Steckdose und stellen Sie sicher, dass das Gerät richtig eingesteckt ist.
- Stellen Sie sicher, dass die Steckdose Spannung führt und dass das Wechselstromkabel richtig am Netzteil angeschlossen und das Netzteilkabel sicher am Stromeingang des Geräts angeschlossen ist.

Bei Verwendung einer externen Stromquelle:

- Stellen Sie sicher, dass die Gleichstromkabel- und die Batterieadapterkabelanschlüsse gut sitzen.
- Prüfen Sie Ihre Batterie. Sie muss u.U. wiederaufgeladen oder ausgetauscht werden.
- Wenn das Problem weiterhin besteht, prüfen Sie die Sicherung des Gleichstromkabels gemäß der Ihrem Gleichstromkabel beiliegenden Anleitung. Die Sicherung muss evtl. ausgetauscht werden.

Falls das Problem weiterhin besteht, verständigen Sie Ihren medizintechnischen Betreuer.

**Frage:** Warum schaltet sich der Luftstrom nicht ein?

**Antwort:** Vergewissern Sie sich, dass das Gerät richtig am Stromnetz angeschlossen ist.

- Bestätigen Sie, dass sich das Gerät nicht im Modus "Standby" befindet. Der Luftstrom bleibt im Modus "Standby" ausgeschaltet.
- Drücken Sie die Taste "Therapie", um sicherzustellen, dass die Therapie eingeschaltet ist.
- Falls das Problem weiterhin besteht, wenden Sie sich an Ihren medizintechnischen Betreuer.

#### **Frage:** Warum ist der Luftstrom viel wärmer als sonst?

**Antwort:** Die Luftfilter sind vielleicht schmutzig. Reinigen Sie die Luftfilter oder wechseln Sie sie aus.

- Die Lufttemperatur kann je nach Raumtemperatur etwas schwanken. Stellen Sie sicher, dass das Gerät richtig belüftet wird. Halten Sie das Gerät von Bettzeug oder Vorhängen fern, die den Luftstrom rings um das Gerät blockieren könnten.
- Stellen Sie sicher, dass das Gerät von direktem Sonnenlicht und Heizgeräten entfernt aufgestellt ist.
- Bei Verwendung des Luftbefeuchters mit dem Gerät prüfen Sie die Einstellungen des Luftbefeuchters. Sehen Sie in der Anleitung des Luftbefeuchters nach, um zu gewährleisten, dass der Luftbefeuchter richtig funktioniert.

#### **Frage:** Warum ist die Maske unbequem?

**Antwort:** Ursache hierfür kann eine falsche Anpassung der Maskenhalterung oder der Maskengröße sein.

- Vergewissern Sie sich, dass bei Ihnen die Maske der richtigen Größe angepasst wurde.
- Falls das Problem weiterhin besteht, verständigen Sie Ihren medizintechnischen Betreuer und lassen Sie eine andere Maske anpassen.

**Frage:** Warum ist meine Verschreibungsänderung fehlgeschlagen, als ich meine Verschreibung mit der SD-Karte aktualisiert habe?

**Antwort:** Es können drei mögliche Fehlermeldungen angezeigt werden, wenn die Verschreibungsänderung mit einer SD-Karte fehlschlägt:

- Änderung Verschreibung fehlgeschlagen: Entfernen Sie die Karte und ersetzen Sie die Verschreibung durch eine gültige Verschreibung.
- Fehler Verschreibung: Seriennummer: Entfernen Sie die Karte und ersetzen Sie die Verschreibung durch eine Verschreibung mit der richtigen Seriennummer.
- Fehler Verschreibung: Version: Entfernen Sie die Karte und ersetzen Sie die Verschreibung durch eine Verschreibung mit der richtigen Version.

# **9. Technische Daten**

## **Umgebungsbedingungen**

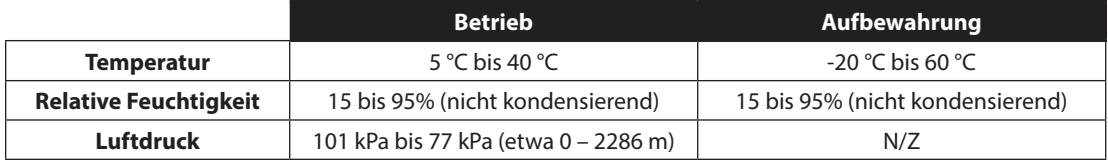

## **Physische Daten**

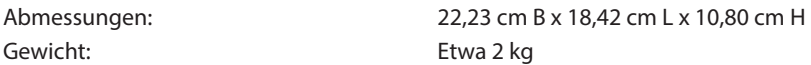

## **Einhaltung von Normen**

Dieses Gerät erfüllt die folgenden Normen:

- **•** IEC 60601-1: Medizinische elektrische Geräte Teil 1: Allgemeine Festlegungen für die Sicherheit einschließlich der wesentlichen Leistungsmerkmale
- **•** IEC 60601-1-2: Medizinische elektrische Geräte Teil 1-2: Allgemeine Festlegungen für die Sicherheit einschließlich der wesentlichen Leistungsmerkmale – Ergänzungsnorm: Elektromagnetische Verträglichkeit – Anforderungen und Prüfungen
- **•** IEC 60601-1-6: Medizinische elektrische Geräte Teil 1-6: Allgemeine Festlegungen für die Sicherheit einschließlich der wesentlichen Leistungsmerkmale – Ergänzungsnorm: Gebrauchstauglichkeit
- **•** IEC 60601-1-8: Medizinische elektrische Geräte Teil 1-8: Allgemeine Festlegungen für die Sicherheit einschließlich der wesentlichen Leistungsmerkmale – Ergänzungsnorm: Alarmsysteme – Allgemeine Festlegungen, Prüfungen und Richtlinien für Alarmsysteme in medizinischen elektrischen Geräten und in medizinischen elektrischen Systemen
- **•** IEC 60601-1-11: Medizinische elektrische Geräte Teil 1-11: Allgemeine Festlegungen für die Sicherheit einschließlich der wesentlichen Leistungsmerkmale – Ergänzungsnorm: Anforderungen an medizinische elektrische Geräte und medizinische elektrische Systeme für die medizinische Versorgung in häuslicher Umgebung
- **•** ISO 10651-6: Beatmungsgeräte für die medizinische Anwendung Besondere Festlegungen für die grundlegende Sicherheit einschließlich der wesentlichen Leistungsmerkmale – Teil 6: Heimbeatmungsgeräte zur Atemunterstützung
- **•** RTCA DO-160G Abschnitt 21, Kategorie M; Emission von HF-Energie
- **•** ISO 8185 Anfeuchter für Respirationsluft für medizinische Zwecke Besondere Anforderungen an Anfeuchtersysteme für Respirationsluft

## **Elektrische Daten**

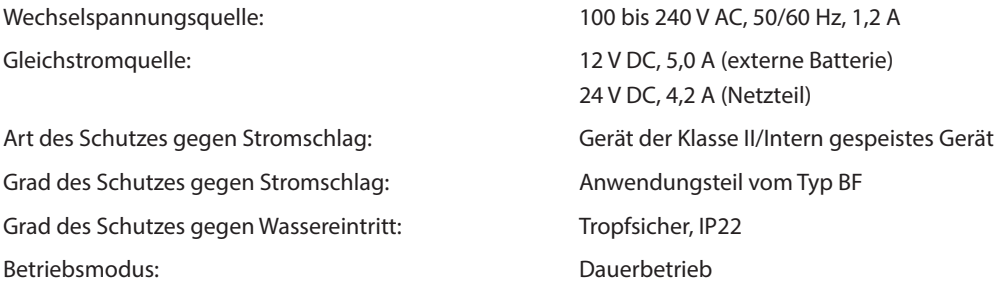

## **SD-Karte und SD-Karten-Lesegerät**

Verwenden Sie nur über Philips Respironics erhältliche SD-Karten und SD-Karten-Lesegeräte, einschließlich der folgenden Komponenten:

SanDisk® Karten-Lese-/Schreibgerät – SanDisk ImageMate – REF SDDR-99-A15

# **Regelgenauigkeit**

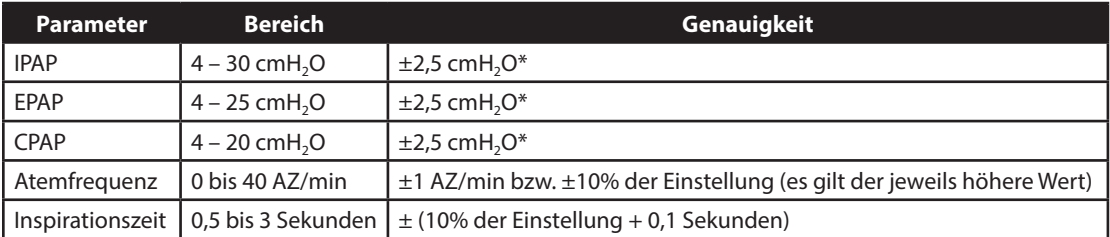

Die aufgeführten technischen Daten basieren auf einem standardmäßigen Patientenschlauch (Philips Respironics 15- oder 22-mm-Schlauch; Whisper Swivel II).

\*Die Druckmessung erfolgte am Patientenanschluss mit oder ohne den integrierten beheizten Luftbefeuchter (kein Patientenflow).

# **Genauigkeit der angezeigten Parameter**

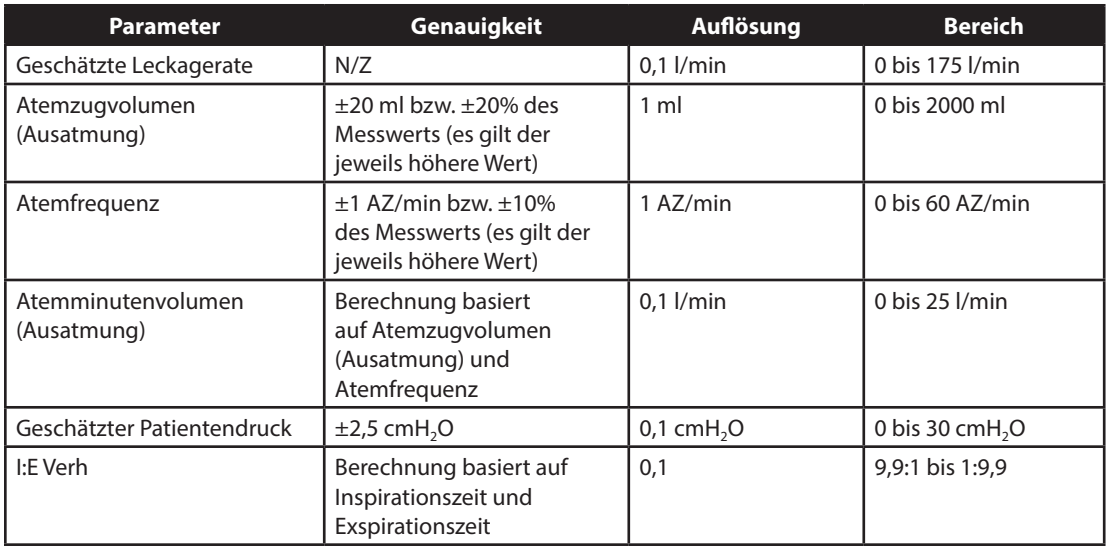

\* Die Genauigkeiten der angezeigten Parameter basieren auf Laborbedingungen (Raumtemperatur) bei einer Nennhöhenlage von 380 Metern. Alle flowbasierten Parameter werden als volumetrischer Flow ausgedrückt.

\*\* Die Druckmessung erfolgte am Patientenanschluss mit oder ohne den integrierten beheizten Luftbefeuchter (kein Patientenflow).

## **Schallpegel**

#### Schallpegelbereich für Alarme: 60 dB(A) – 85 dB(A).

*Hinweis: Der Schallpegel ist ggf. reduziert, wenn das Gerät in der Bereitschaftstasche verwendet wird.*

# **Atemwiderstand bei Stromausfall oder Fehlerzuständen**

Die Widerstandsmessungen wurden für das Gesamtsystem (einschließlich Luftbefeuchter, Auslass-Bakterienfilter und Patientenschlauch) durchgeführt.

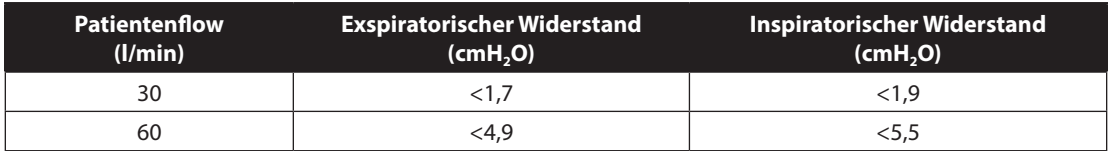

## **Erwartete Nutzungsdauer**

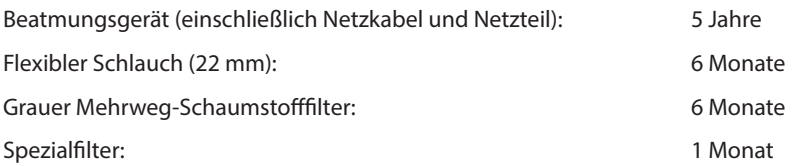

## **Entsorgung**

Getrennte Sammlung von Elektro- und Elektronikgeräten nach EU-Richtlinie 2012/19/EU. Das Gerät ist gemäß den örtlich geltenden Bestimmungen zu entsorgen.

# **10. EMV-Informationen**

## **EMV-Informationen**

Ihr Gerät wurde so konzipiert, dass es die EMV-Normen während seiner gesamten Lebensdauer ohne zusätzliche Wartung erfüllt. Es besteht immer die Möglichkeit, Ihr Gerät in einer Umgebung, in der sich andere Geräte mit eigenem, unbekanntem EMV-Verhalten befinden, an einem anderen Ort aufzustellen. Wenn Sie der Meinung sind, dass Ihr Gerät durch einen zu geringen Abstand zu einem anderen Gerät beeinträchtigt ist, trennen Sie die Geräte einfach örtlich voneinander, um den Zustand zu beseitigen.

## **Druck- und Flussratengenauigkeit**

Dieses Therapiegerät ist so ausgelegt, dass es die im Benutzerhandbuch angegebenen Druck- und Flussratengenauigkeiten einhält. Wenn Sie vermuten, dass die Genauigkeit des Drucks und/oder der Flussrate durch EMV-Störungen beeinträchtigt wird, trennen Sie die Stromversorgung und bringen Sie das Gerät an einen anderen Ort. Wenn die Leistung weiterhin beeinträchtigt wird, stellen Sie die Verwendung ein und wenden Sie sich an Ihren medizintechnischen Betreuer.

#### *WARNHINWEISE:*

- **•** *Die Verwendung dieses Geräts neben oder gestapelt mit anderen Geräten sollte vermieden werden, da dies zu einem fehlerhaften Betrieb führen kann. Wenn eine solche Verwendung unvermeidlich ist, sollten dieses Gerät und die anderen Geräte beobachtet werden, um sicherzustellen, dass sie ordnungsgemäß funktionieren.*
- **•** *Verwenden Sie nur Zubehörteile von Philips Respironics, um eine sichere und wirksame Therapie sicherzustellen. Die Verwendung von Zubehörteilen, Transducern und Kabeln, die nicht von Philips Respironics angegeben wurden, kann zu erhöhten Emissionen bzw. einer verringerten Störfestigkeit des Geräts führen.*
- **•** *Tragbare und mobile HF-Kommunikationsgeräte können medizinische elektrische Geräte beeinflussen. Der EMV-Abschnitt dieses Handbuchs enthält Angaben zu den zur Vermeidung von Störungen einzuhaltenden Trennabständen zwischen HF erzeugenden Geräten und dem Beatmungsgerät.*
- **•** *Verwenden Sie dieses Gerät nicht in der Nähe von aktiven Hochfrequenz-Chirurgiegeräten und dem gegen Radiofrequenzen abgeschirmten Raum eines medizinischen elektrischen Systems zur Magnetresonanztomographie, wo die Intensität der elektromagnetischen Störungen hoch ist.*

# **Leitlinien und Herstellererklärung – elektromagnetische Strahlung**

Das Gerät ist für den Einsatz in der unten beschriebenen elektromagnetischen Umgebung vorgesehen. Der Benutzer dieses Geräts sollte sicherstellen, dass es in einer solchen Umgebung eingesetzt wird.

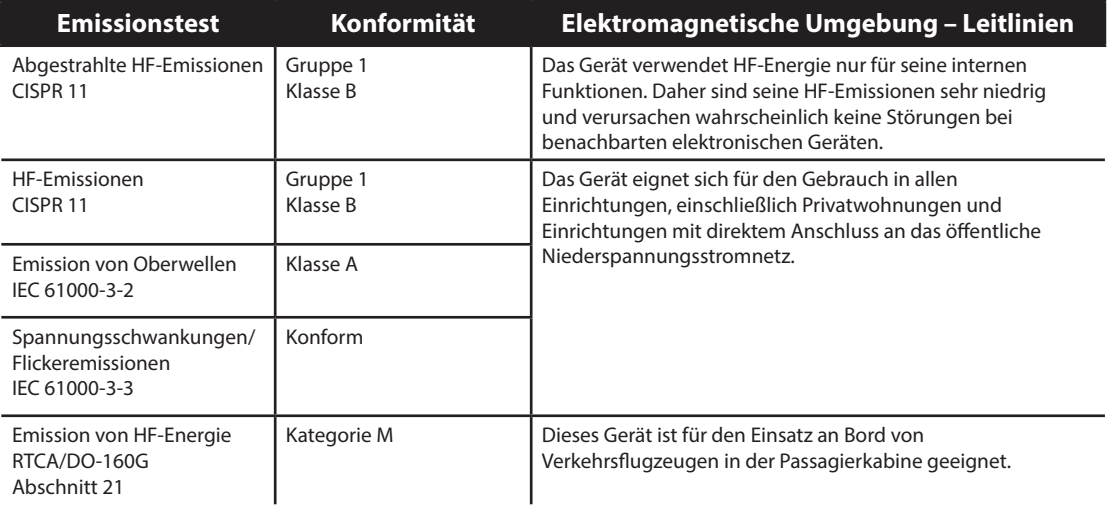

# **Leitlinien und Herstellererklärung – elektromagnetische Störfestigkeit**

Das Gerät ist für den Einsatz in der unten beschriebenen elektromagnetischen Umgebung vorgesehen. Der Benutzer dieses Geräts sollte sicherstellen, dass es in einer solchen Umgebung eingesetzt wird.

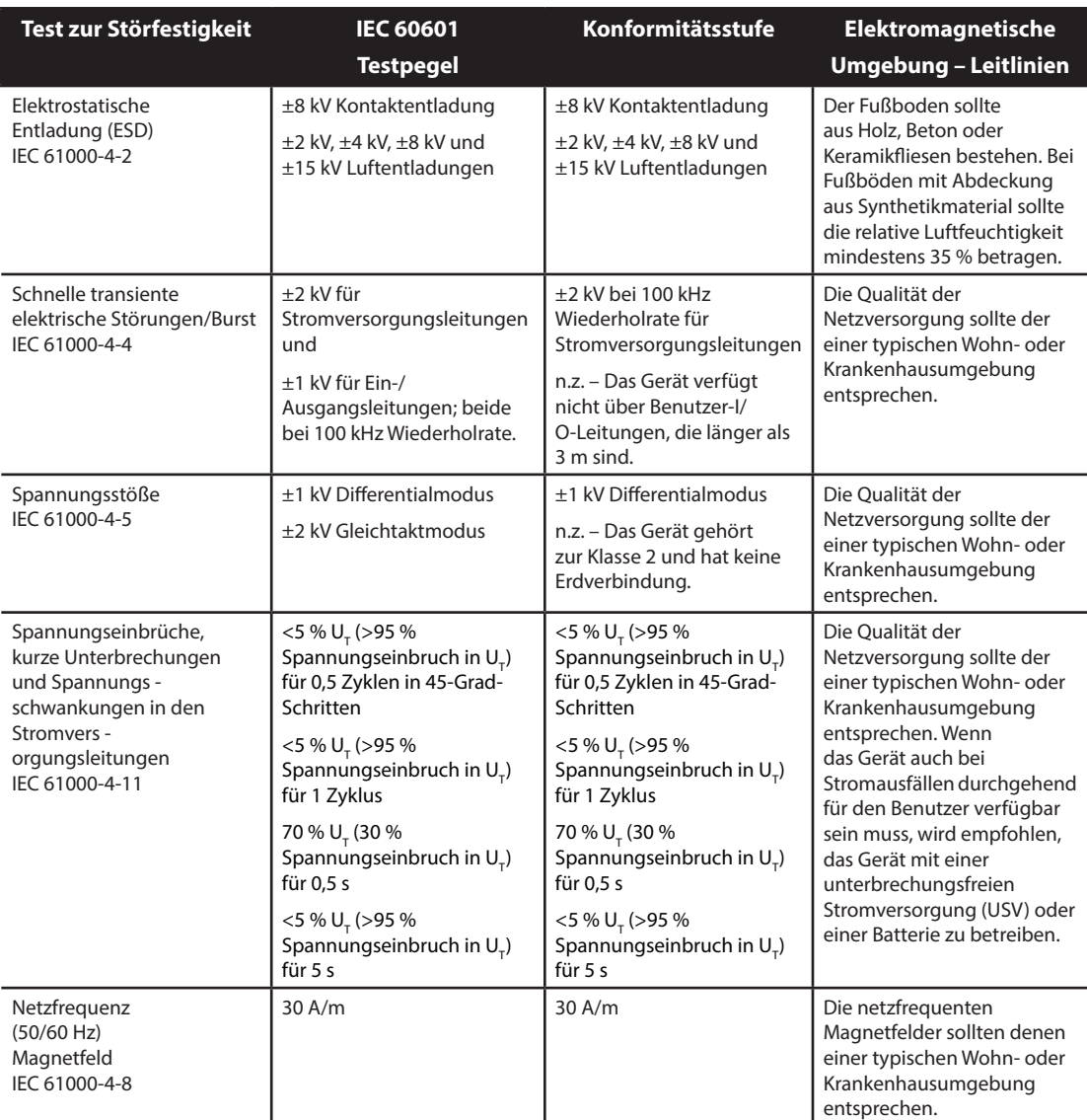

HINWEIS: U<sub>r</sub> ist die Wechselstromnetzspannung vor dem Anlegen des Testpegels.
## **Leitlinien und Herstellererklärung – elektromagnetische Störfestigkeit**

Das Gerät ist für den Einsatz in der unten beschriebenen elektromagnetischen Umgebung vorgesehen. Der Benutzer dieses Geräts sollte sicherstellen, dass es in einer solchen Umgebung eingesetzt wird.

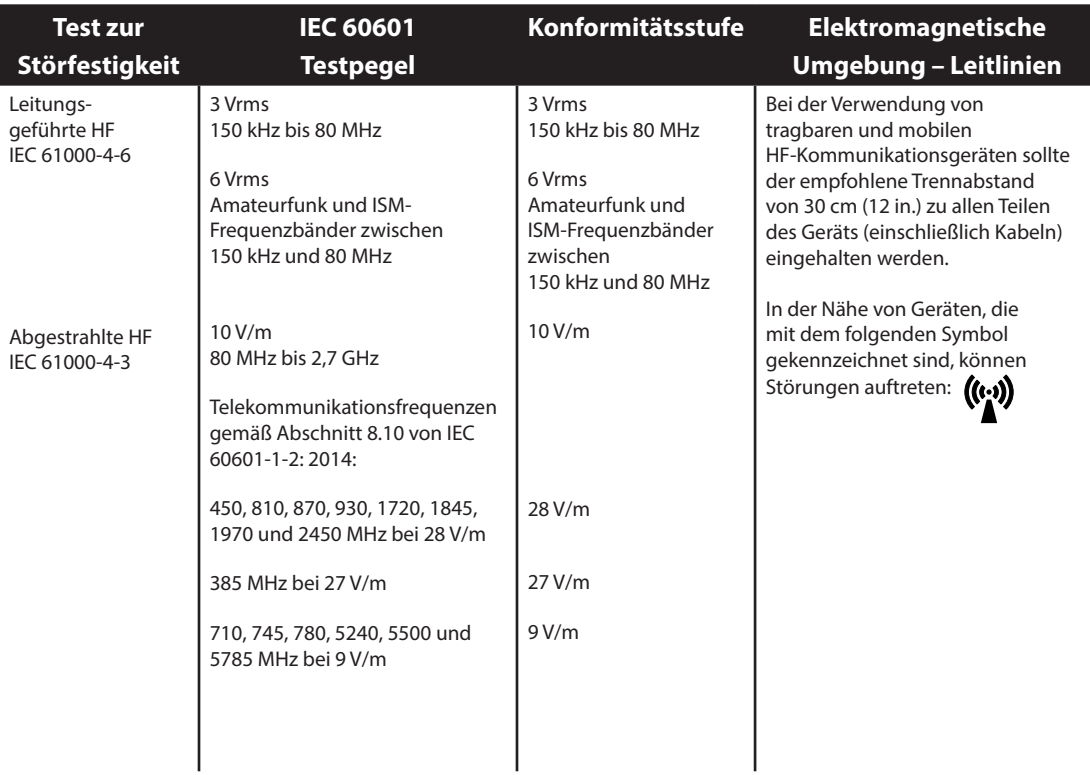

## **Eingeschränkte Garantie**

Respironics, Inc. garantiert, dass das **BiPAP A30 Silver Series** System frei von Verarbeitungs- und Materialfehlern ist und für die Zeit von zwei (2) Jahren ab Verkaufsdatum von Respironics, Inc. an den Händler die in den Produktspezifikationen festgelegten Leistungen erbringen wird. Falls das Produkt nicht gemäß den Produktspezifikationen funktioniert, repariert oder ersetzt Respironics, Inc. nach eigenem Ermessen das defekte Material bzw. Teil. Respironics, Inc. bezahlt übliche Frachtkosten von Respironics, Inc. zum Händler. Diese Garantie schließt Schäden durch Unfälle, unsachgemäßen Gebrauch, Missbrauch, Änderungen sowie andere, nicht durch Material und Ausführung bedingte Mängel nicht ein.

Respironics, Inc. lehnt jegliche Haftung für wirtschaftliche Verluste, entgangenen Gewinn, Gemeinkosten oder Folgeschäden, die eventuell als Folge des Kaufs oder Gebrauchs dieses Produkts geltend gemacht werden können, ab. Manche Rechtsgebiete lassen einen Ausschluss oder eine Einschränkung von Begleit- oder Folgeschäden nicht zu. Daher trifft der obige Ausschluss bzw. die obige Einschränkung eventuell nicht auf Sie zu.

Zubehör und Ersatzteile, einschließlich, aber nicht begrenzt auf Schlauchsysteme, Schläuche, kontrollierte Leckvorrichtungen, Ausatemventile, Filter und Sicherungen, sind unter dieser Garantie nicht abgedeckt.

Diese Garantie ersetzt alle anderen ausdrücklichen Garantien. Außerdem sind jegliche stillschweigenden Garantien – einschließlich einer etwaigen Garantie der Handelseignung oder Eignung für den bestimmten Zweck – auf zwei Jahre begrenzt. Manche Rechtsgebiete lassen eine Einschränkung der Dauer von stillschweigenden Garantien nicht zu. Daher trifft die obige Einschränkung eventuell nicht auf Sie zu. Diese Garantie gibt Ihnen bestimmte Rechte. Je nach Rechtsgebiet stehen Ihnen eventuell andere Rechte zu.

Um Ihre Rechte unter dieser Garantie auszuüben, wenden Sie sich an Ihren zuständigen Respironics, Inc. Vertragshändler oder an Respironics, Inc. unter:

> 1001 Murry Ridge Lane Murrysville, Pennsylvania 15668-8550, USA +1-724-387-4000

> > Deutschland Gewerbestrasse 17 82211 Herrsching, Deutschland +49 8152 93060